# **Pacific Southwest Region Region 5**

## **Finance Section**

### **Electronic Documentation Processes**

This guide is designed for the individual(s) that are responsible for initial setup and managing of the electronic files.

Updated: 6/15/2023

### **Table of Contents**

<span id="page-1-0"></span>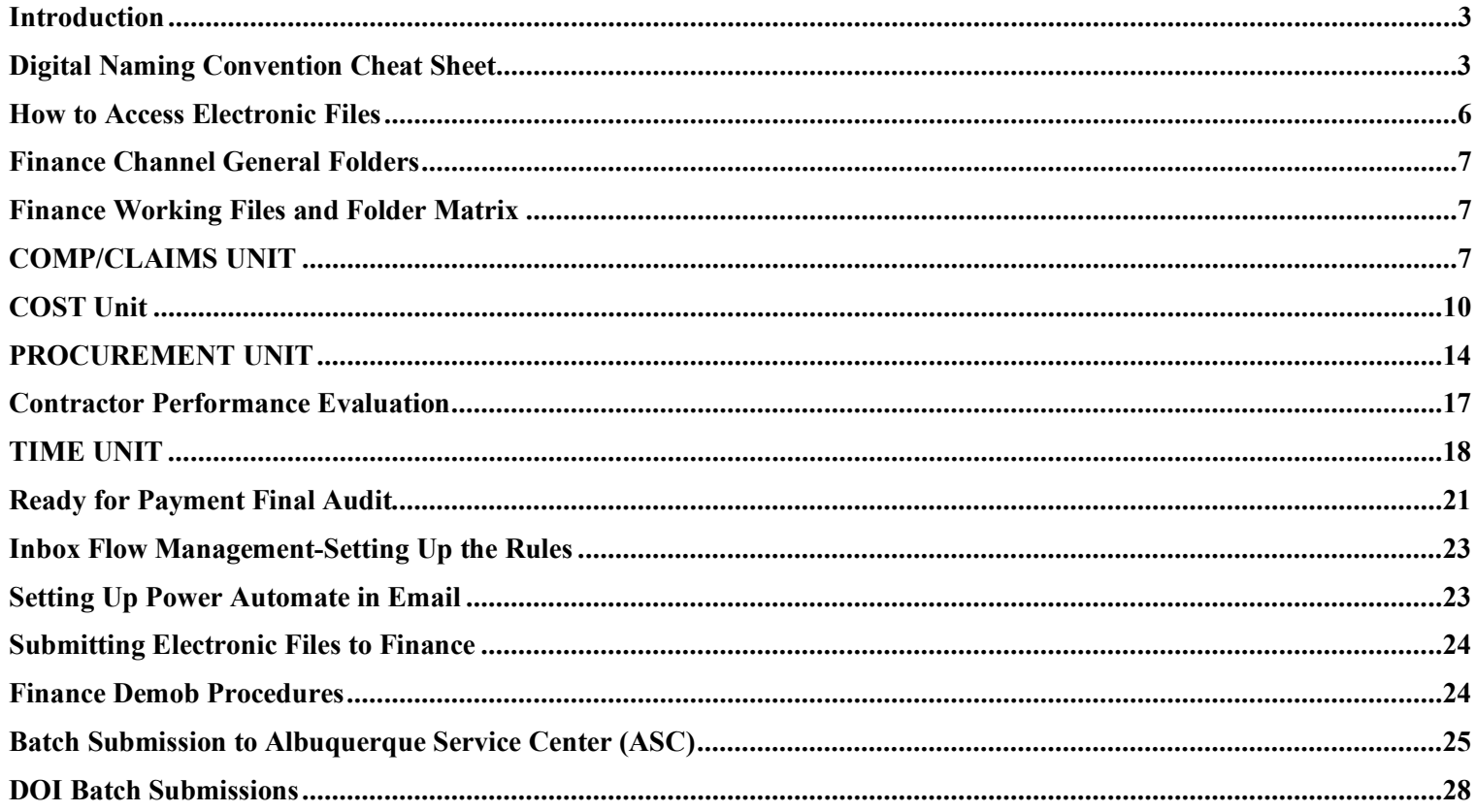

### **Introduction**

The intent of this document is to provide standard operating procedures for incident files in Microsoft Teams. It provides an overall view of how files should look within the electronic documentation box. Examples are provided throughout the document. The NWCG Nationally approved electronic standards were utilized in the development of this guide.

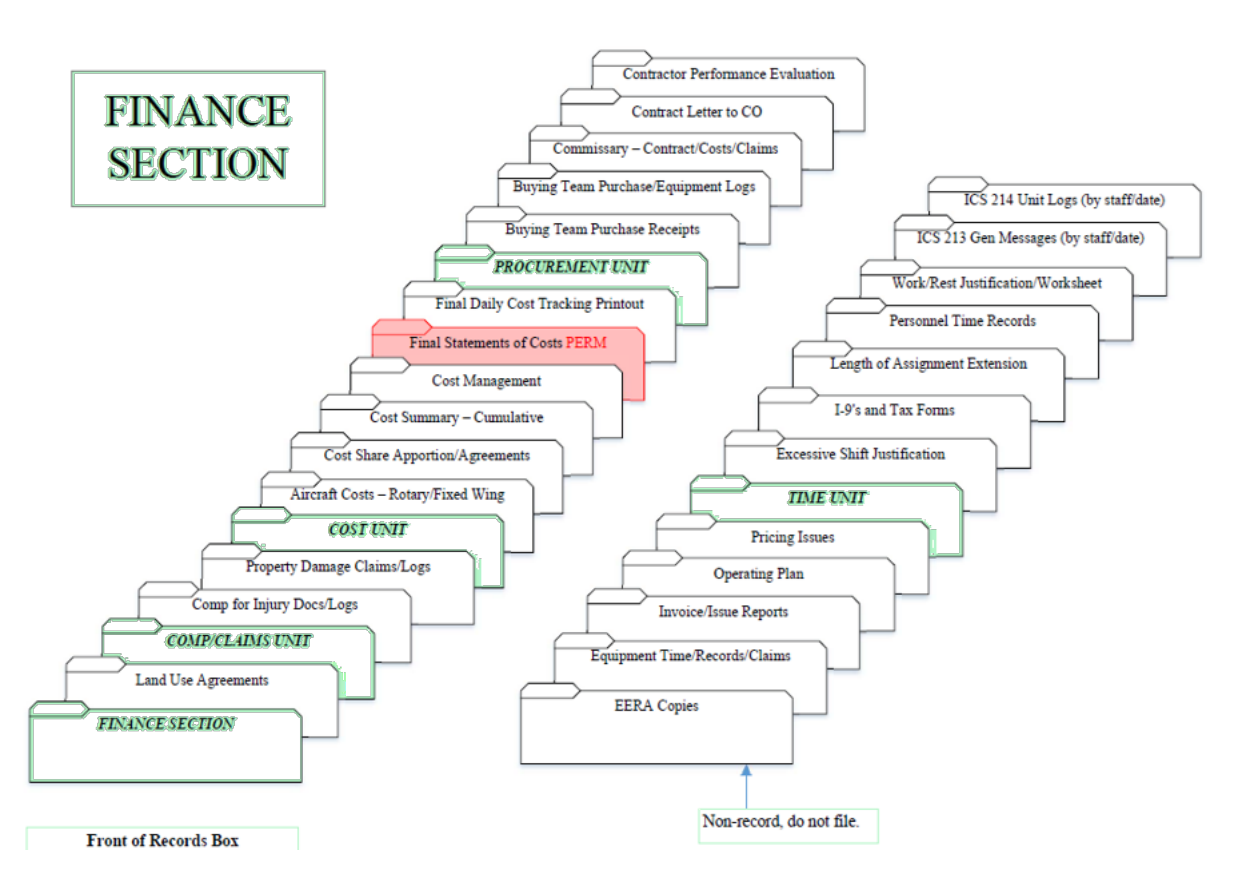

### <span id="page-2-0"></span> **Digital Naming Convention Cheat Sheet**

This serves as guidance for files that are in the working environment. Final naming convention is subject to agency specific direction.

Aircraft (A) Casual Hire (CH) COOPERATOR(COOP) Crew Time Report (CTR) Crews (C) Emergency Equipment Rental Agreement (EERA) Equipment (E) General Message (GM) Overhead (O) Resource Order (RO) Shift Ticket (ST) Virtual Incident Procurement (VIPR)

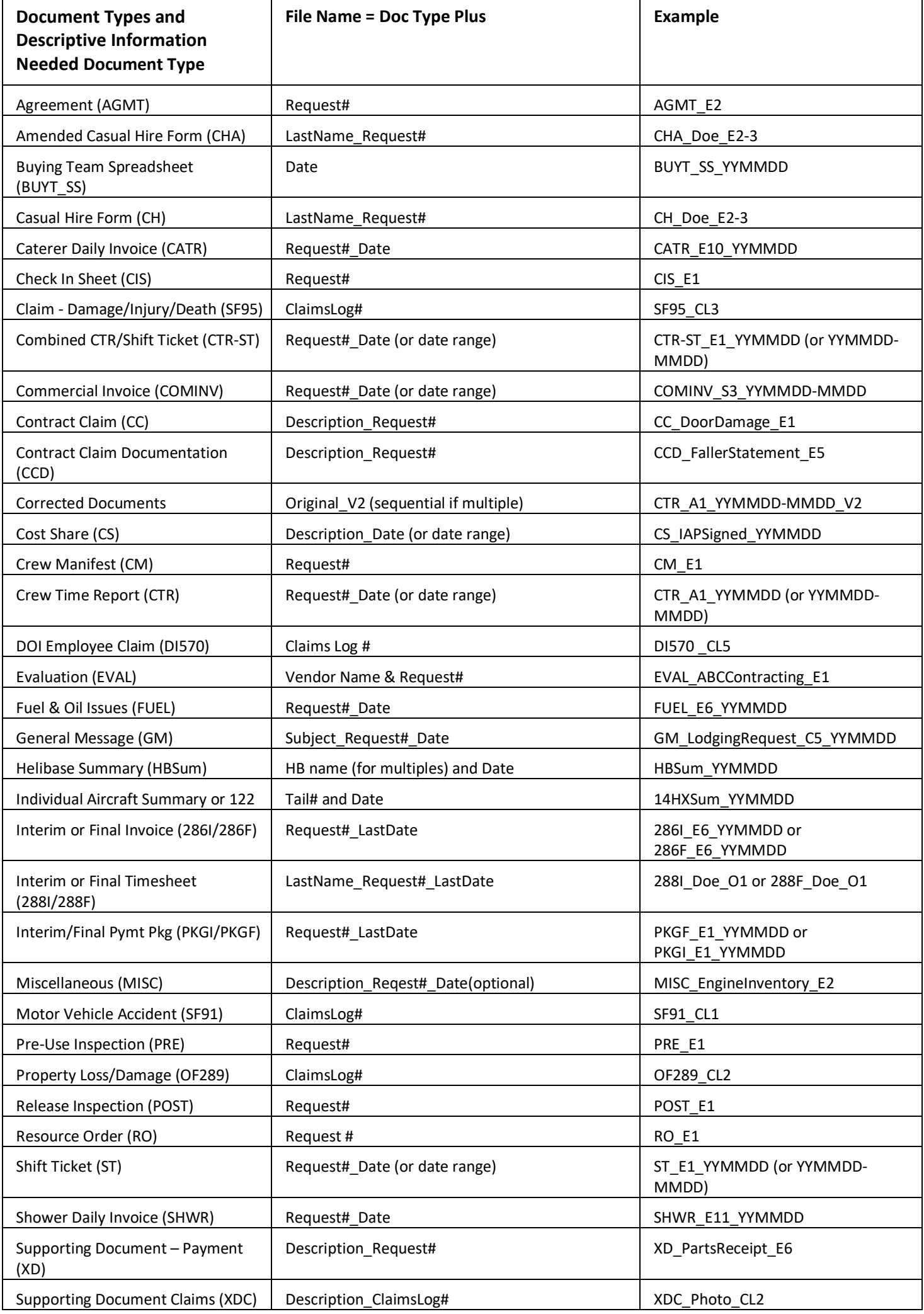

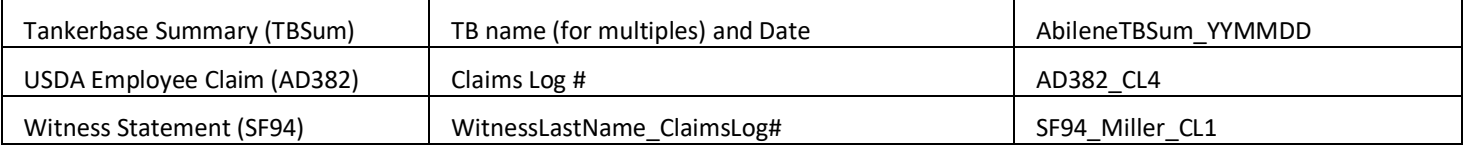

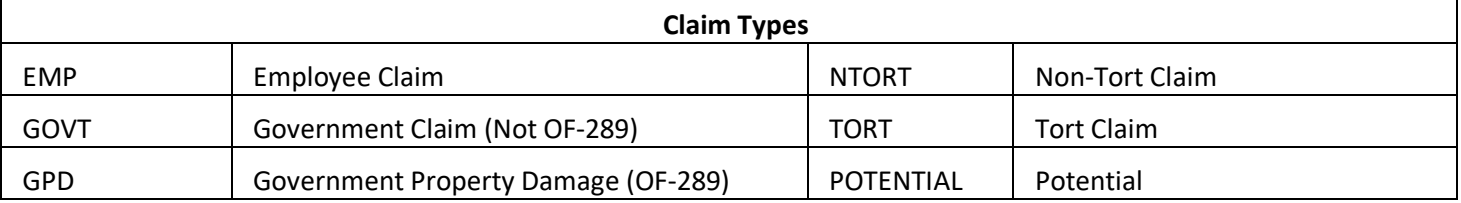

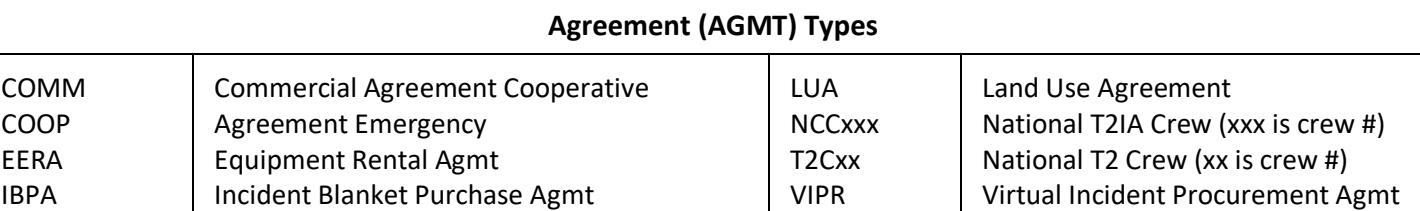

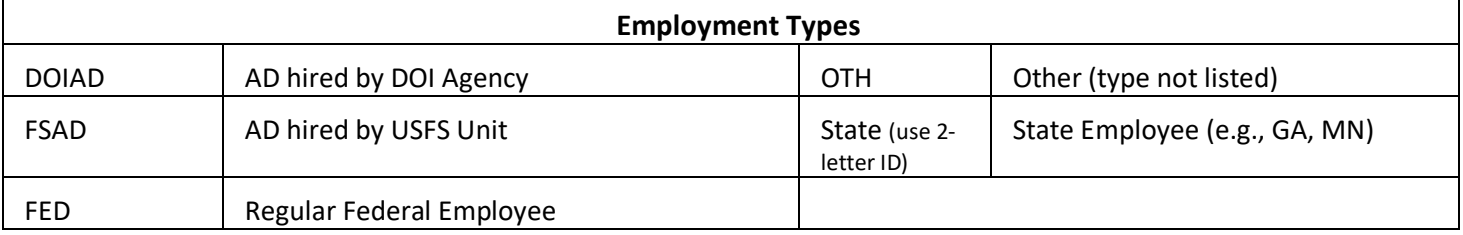

### **How to Access Electronic Files**

<span id="page-5-0"></span>Sign on to your FireNet account [https://www.firenet.gov/.](https://www.firenet.gov/) If you do not have a FireNet account request a guest account from your teams IT support.

Click on the Office 365 App Launcher and select the Teams Icon

#### Click on Hidden Channels and select Finance\_Channel

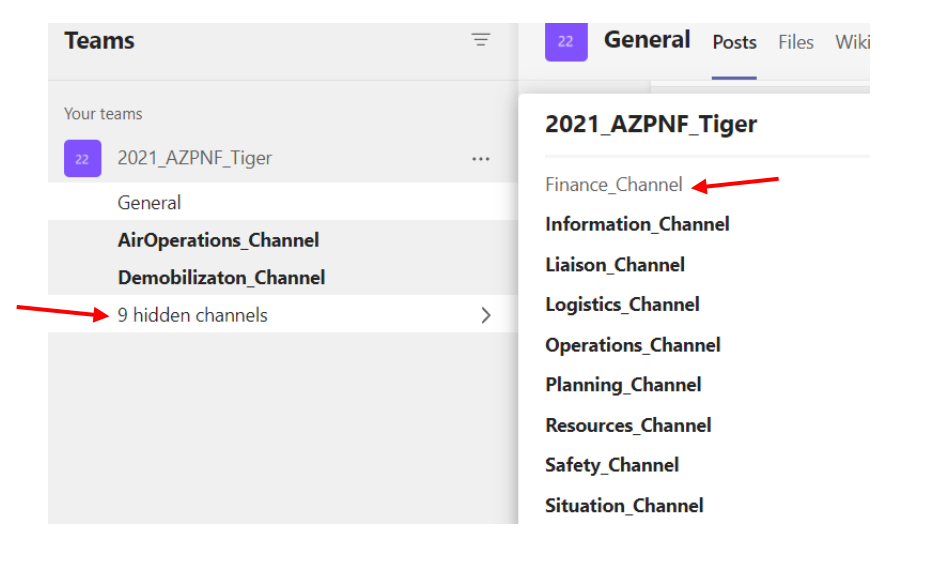

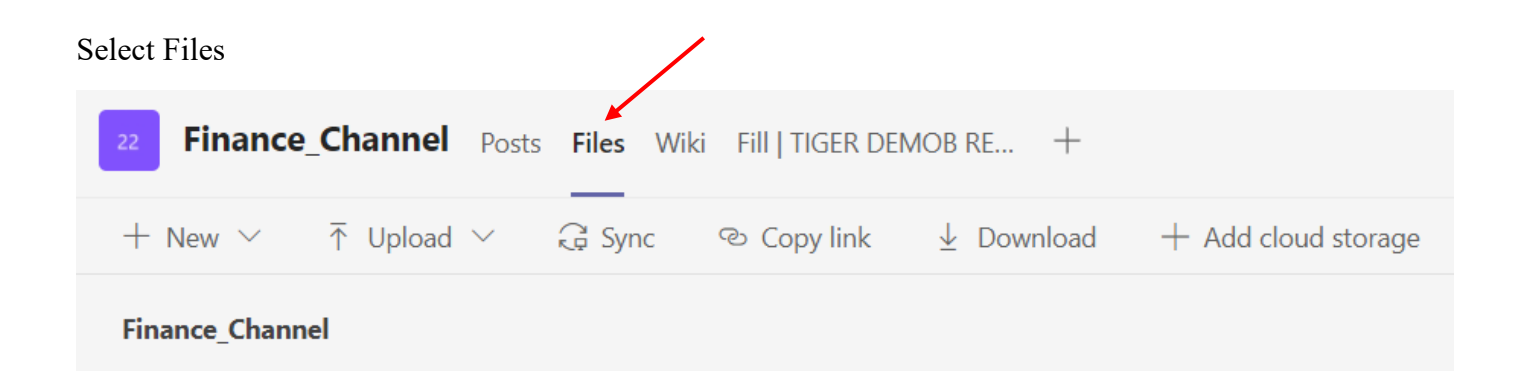

### **Finance Channel General Folders**

<span id="page-6-1"></span>[Finance Working Files and Folder Matrix](https://www.nwcg.gov/sites/default/files/committee-correspondence/ibc-2023-finance-files-and-folder-matrix.pdf)

<span id="page-6-0"></span>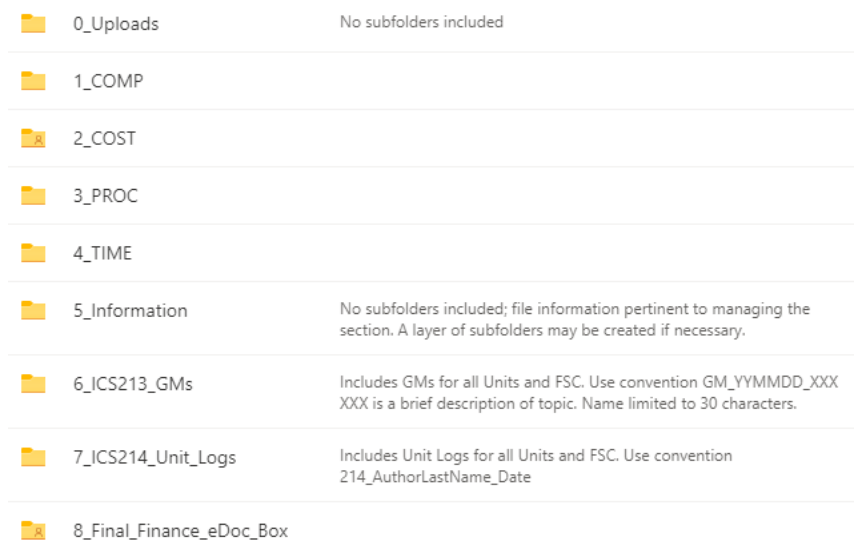

**5\_Information:** This is intended as a repository for information relative to managing the section. The contents do not follow a standard convention other than the listed parameters.

<span id="page-6-2"></span>**6\_ICS213\_GMs:** Contents include general messages filed using the convention GM\_YYMMDD\_XXX, where xxx is a reference to the topic. *File name limit is 30 characters.* **7\_ICS214\_Unit\_Logs:** Contents include unit logs filed using the convention 214 YYMMDD LastName.

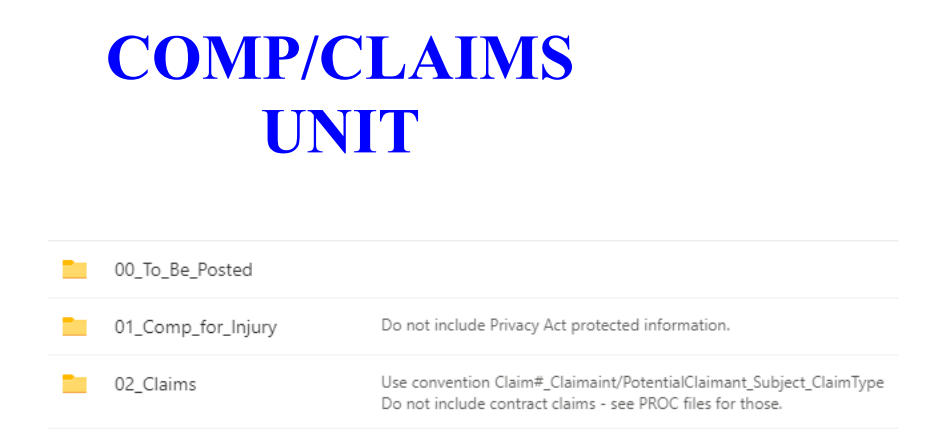

**Compensation for Injury** filesinclude the ICS‐226 Incident Injury/Illness Log or equivalent document, which is a single document used throughout the life of the incident regardless of the number of IMTs assigned. These files may also include an APMC log, generic statistics summarizing unit activity, trends analysis, transition notes, and relevant information on unit management. The contents cannot include Privacy Act protected information. An example of the working file pathname with contents is shown below:

Finance Channel > 1\_COMP > **01\_Comp\_for\_Injury**

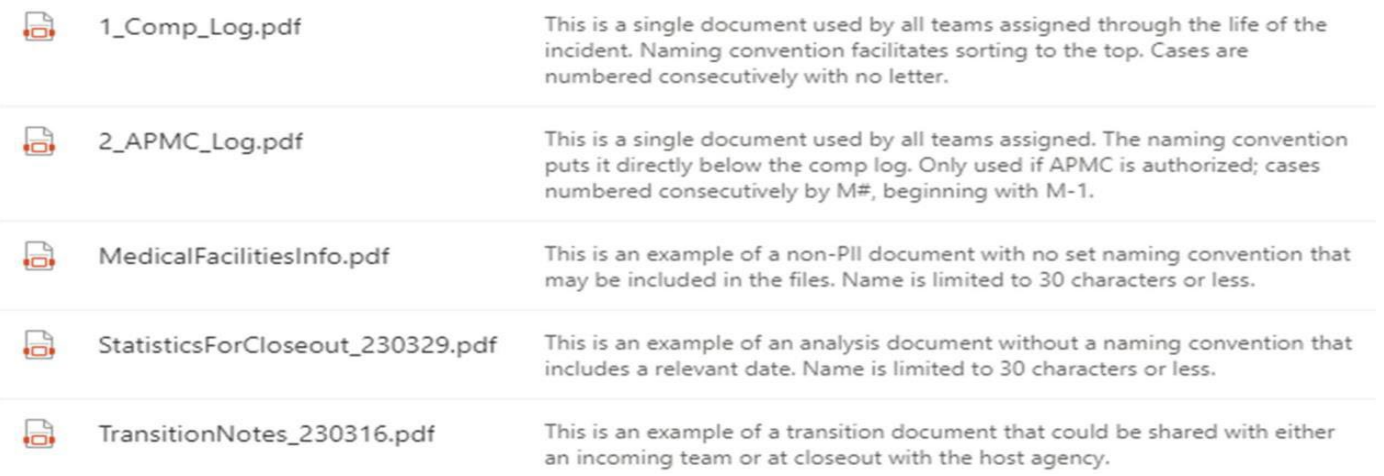

**Claims** files include the ICS‐227 Claims Log or equivalent document, which is a single document used throughout the life of the incident regardless of the number of IMTs assigned. Claims subfolders are created using the convention Claim# Claimant/PotentialClaimantName Subject ClaimType. The claim number in the folder name should be at least two digits (e.g., 01) to facilitate chronological sorting to claim #99 in the files. Claims folders include records related to government property damage documented on an OF‐289; however, incident replacement records are retained by the Supply Unit

(reference SIIBM Chapter 30). Contract claims are an exception – those are filed in the associated contractor folder in the Procurement Unit.

Examples from working files are included below. *See also page 2 for a list of claim types.*

#### Finance Channel > 1\_COMP > **02\_ Claims**

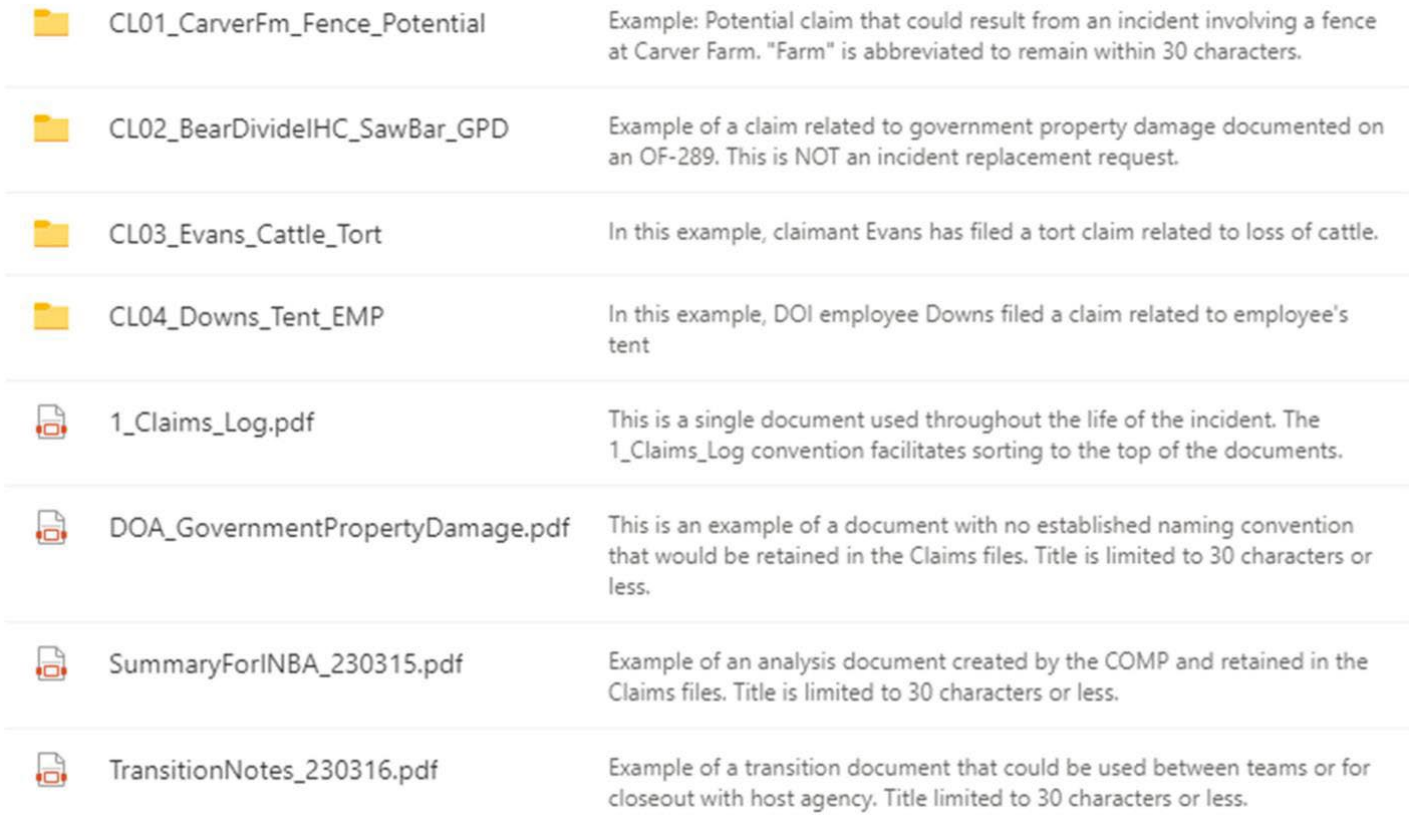

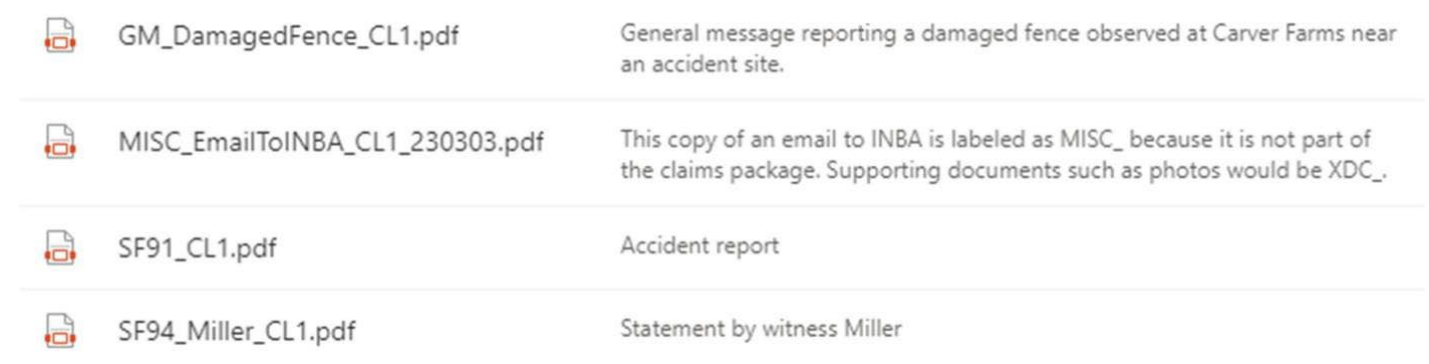

### Finance Channel > 1\_COMP > 02\_ Claims > **CL02\_BearDivideIHC\_SawBar\_GPD**

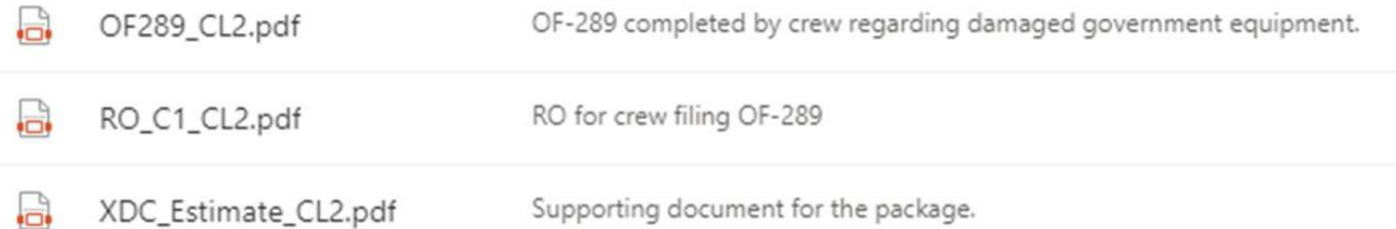

#### Finance Channel > 1\_COMP > 02\_ Claims > **CL03\_Evans\_Cattle\_Tort**

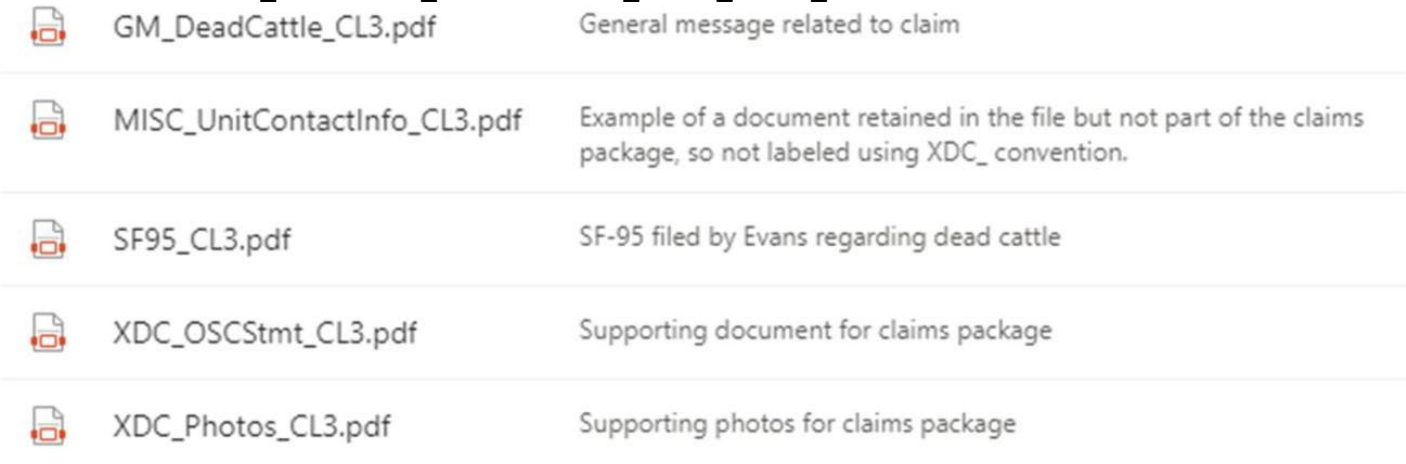

Finance Channel > 1\_COMP > 02\_ Claims > **CL04\_Downs\_Tent\_EMP**

<span id="page-9-0"></span>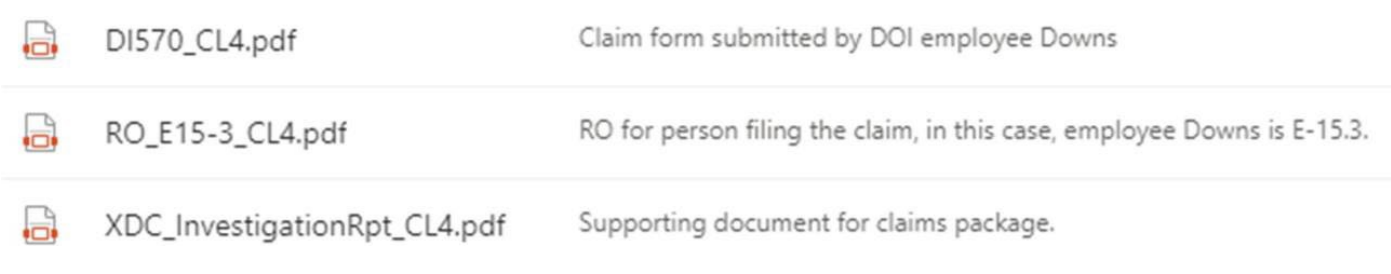

### **COST Unit**

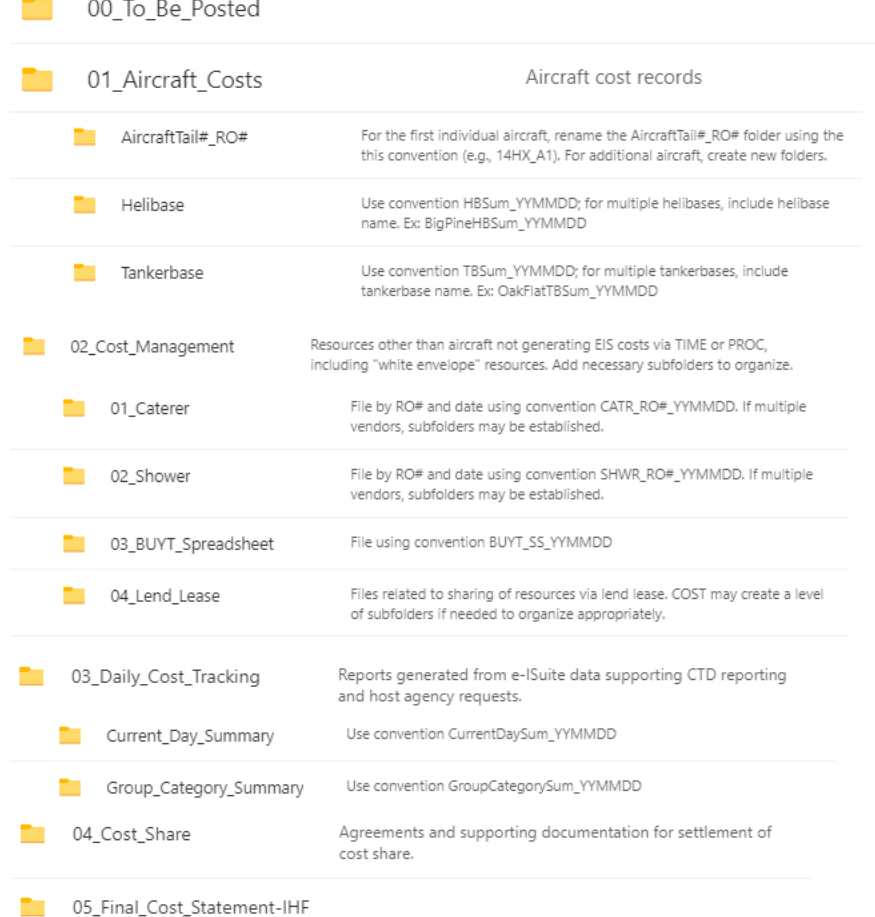

**01\_Aircraft\_Costs:** There are three types of folders for aircraft records in the basic FireNet structure. For Helibase and Tankerbase summaries, use the corresponding folder. If there are additional aircraft reported individually, establish folders using the convention **AircraftTail#\_RO#**. If additional aircraft cost documentation is received, documents may be filed directly in the 01\_Aircraft\_Costs folder and/or subfolders may be created as needed to organize records without exceeding four levels in the 01 Aircraft Costs folder. Examples from working files are shown; however, the name and contents are identical in the Final Finance eDoc Box.

Finance Channel > 2\_COST > **01\_Aircraft\_Costs**

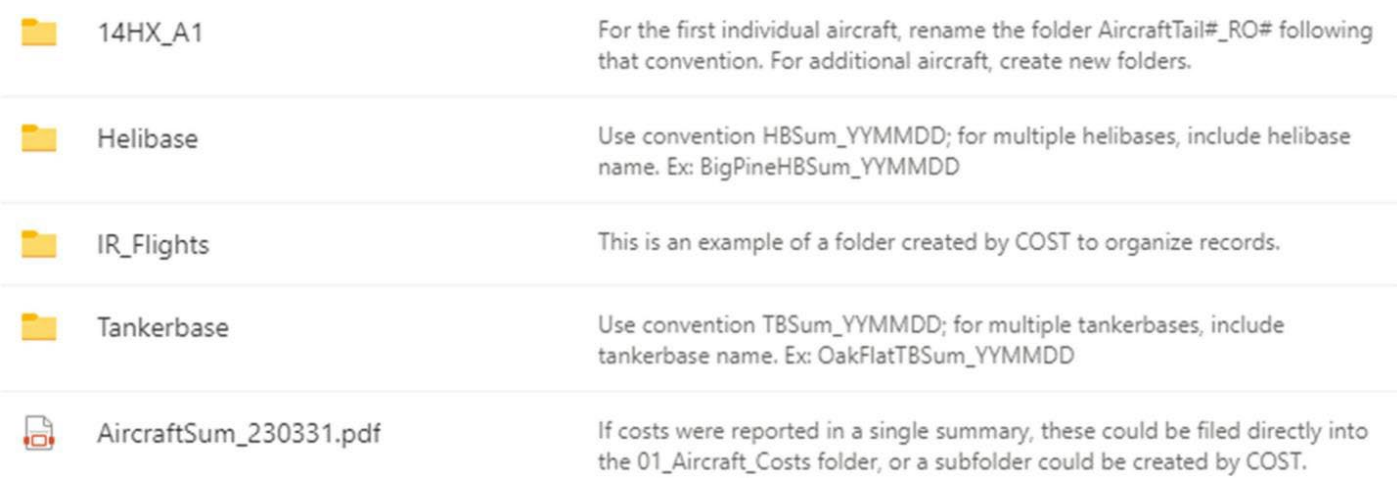

### Finance Channel > 2\_COST > 01\_Aircraft\_Costs **> 14HX\_A1**

*Notes: As the first individual aircraft folder, this was "created" by renaming the AircraftTail#\_RO# folder. If an aircraft has no or multiple (e.g., sharing local helicopter) RO#s, a folder with Tail # only may be used.*

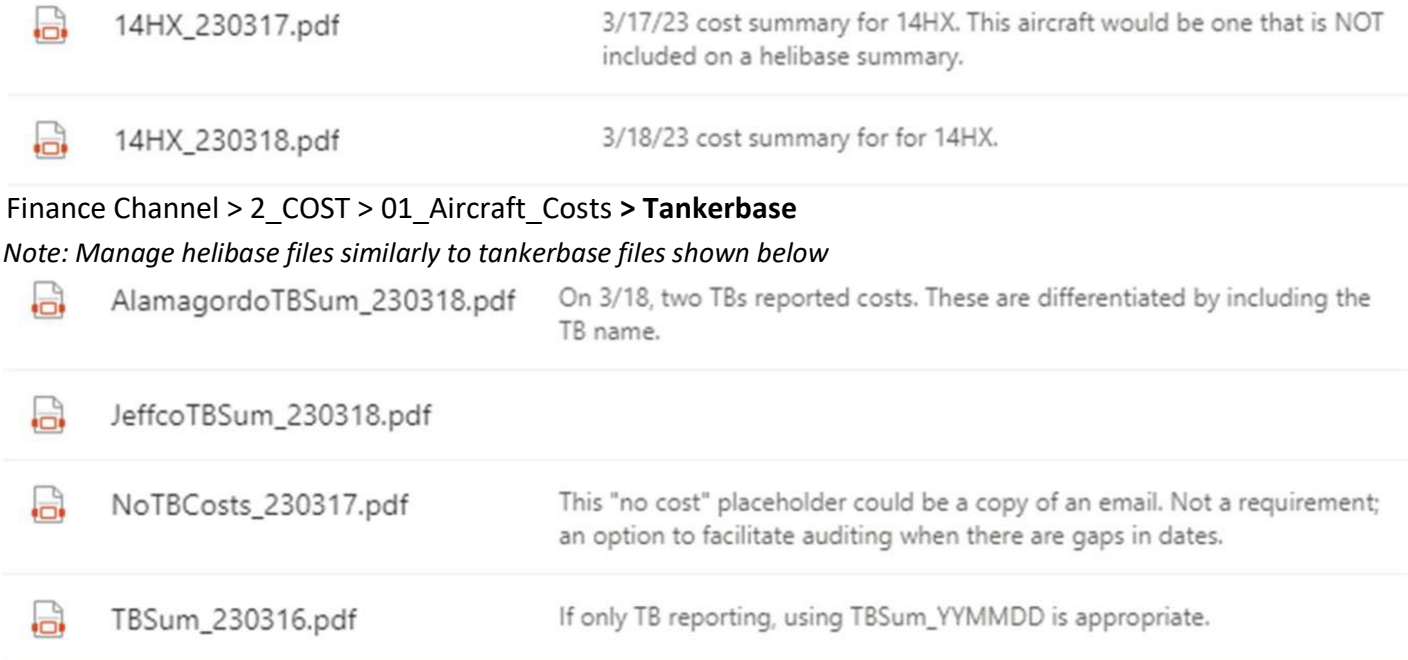

**02\_Cost\_Management** – The COST documents tracking methods developed and/or used to calculate and record costs such as travel in/out, per diem, and cache. This documentation is filed in the 02 Cost Management folder with other general cost unit documentation such as transition notes. Caterer, shower, buying team and lend/lease subfolders are provided; establish additional subfolders as needed to track other costs, including any "white envelope" resources tracked separately by the COST. Examples from the working files are shown; however, the Final Finance eDoc Box will be the same.

Finance Channel > 2\_COST > **02\_Cost\_Management**

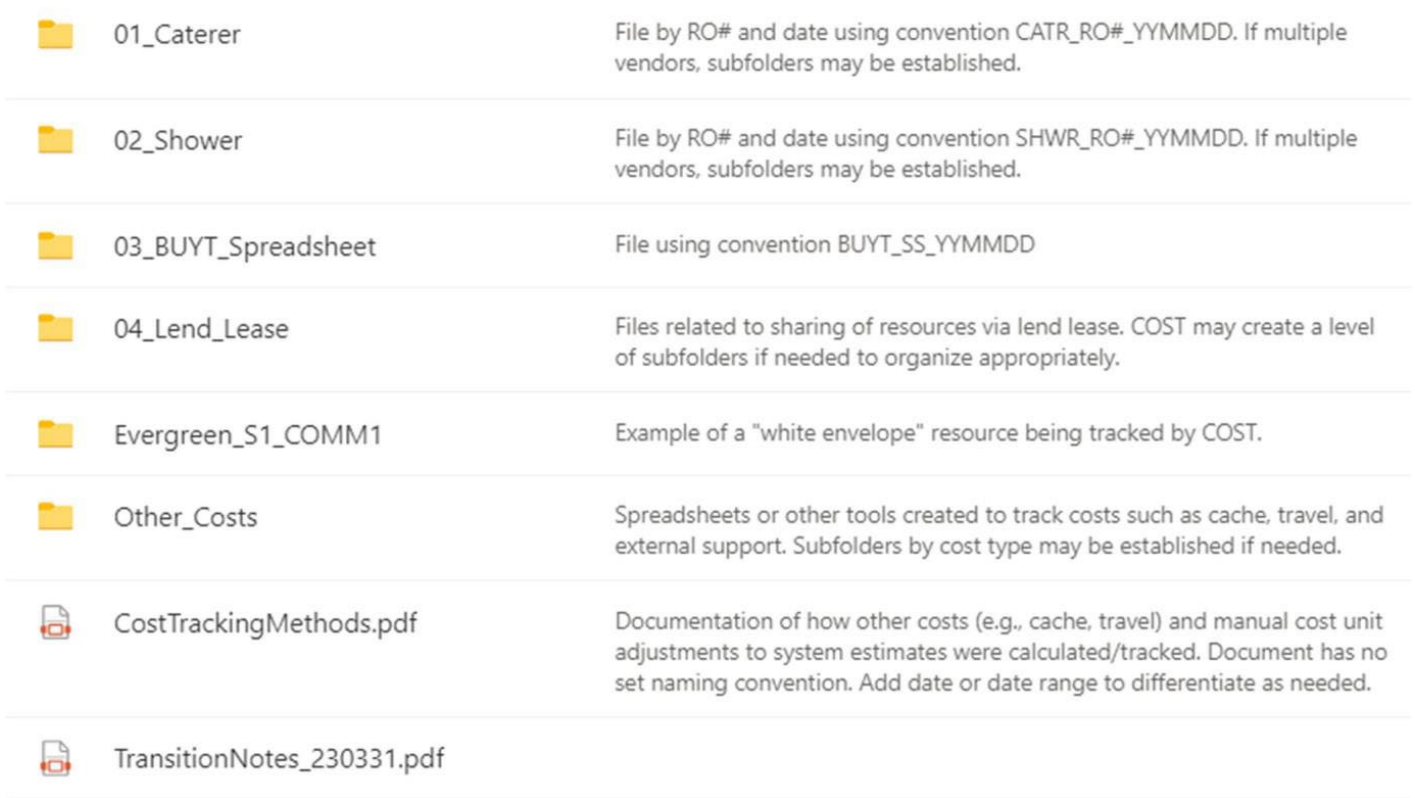

#### Finance Channel > 2\_COST > 02\_Cost\_Management > **01\_Caterer**

*Note: The "02\_Shower" folder would be handled in the same way; optionalto create a folderfor each vendor.*

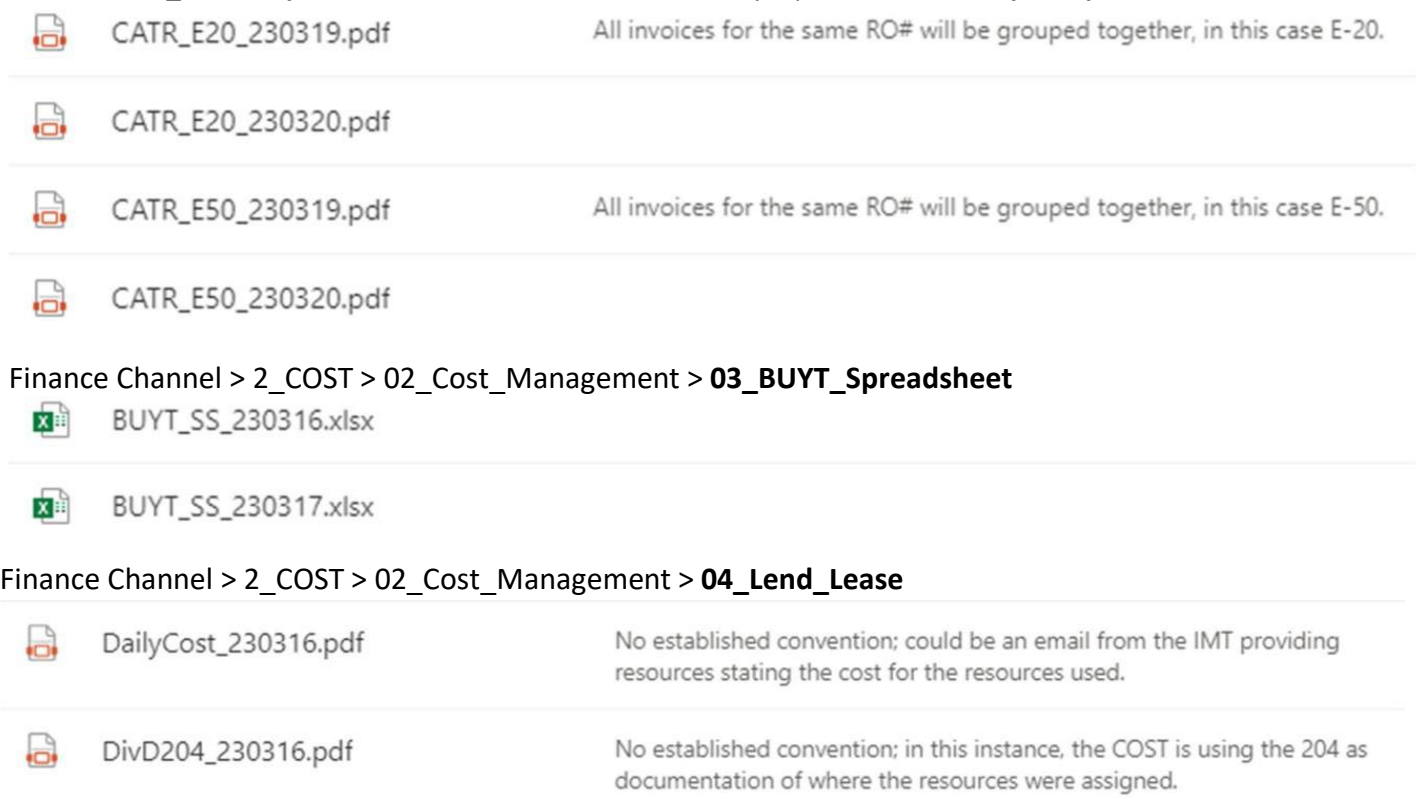

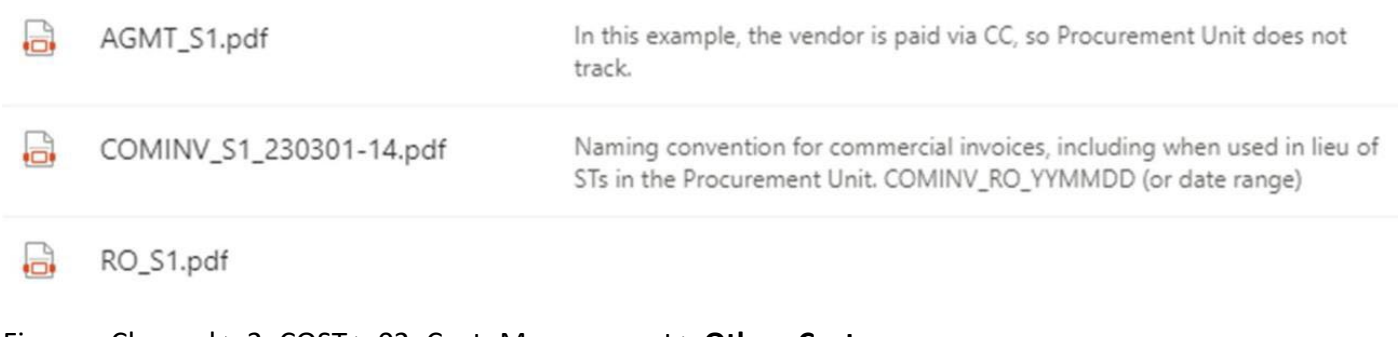

### Finance Channel > 2\_COST > 02\_Cost\_Management > **Other\_Costs**

*Note: This folder and its subfolders were created by the COST to organize records.*

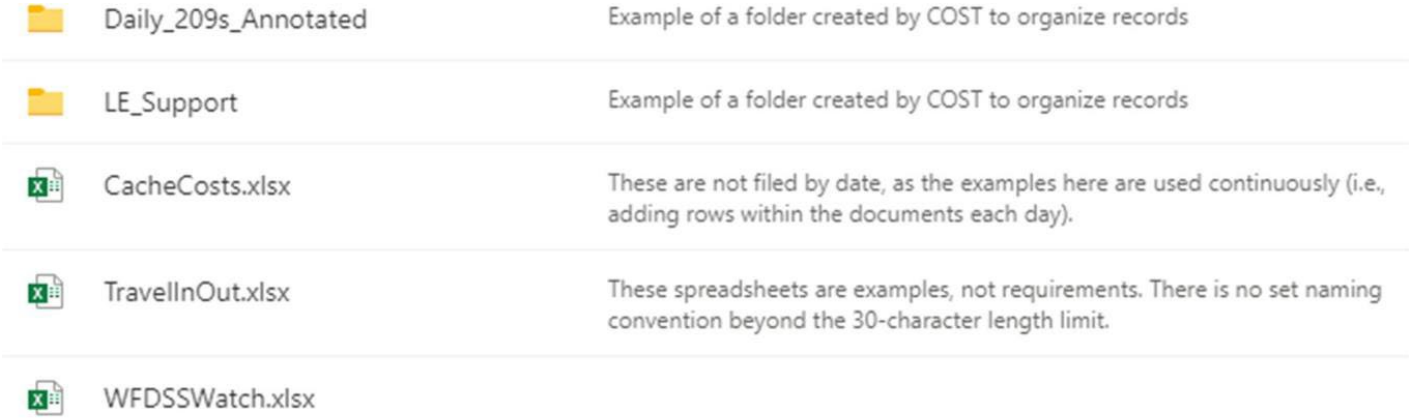

**03\_Daily\_Cost\_Tracking** – This folder contains e‐ISuite reports generated for cost‐to‐date and other agency‐required reporting. Subfolders are provided for Current Day Summary and Group Category Summary; however, additional subfolders may be created at this level as needed.

#### Finance Channel > 2\_COST > 03\_CostManagement > **Current\_Day\_Summary**

*Note: The Group\_Category\_Summary folder would be handled in the same way.*

 $\mathbb{R}$ CurrentDaySum\_230316.pdf

 $\frac{1}{\sqrt{2}}$ CurrentDaySum\_230317.pdf

#### Finance Channel > 2\_COST > **04\_Cost\_Share**

*Note: If there are multiple agreements in place, or if the volume of documents is large, subfolders may be created to separate and/or organize records.*

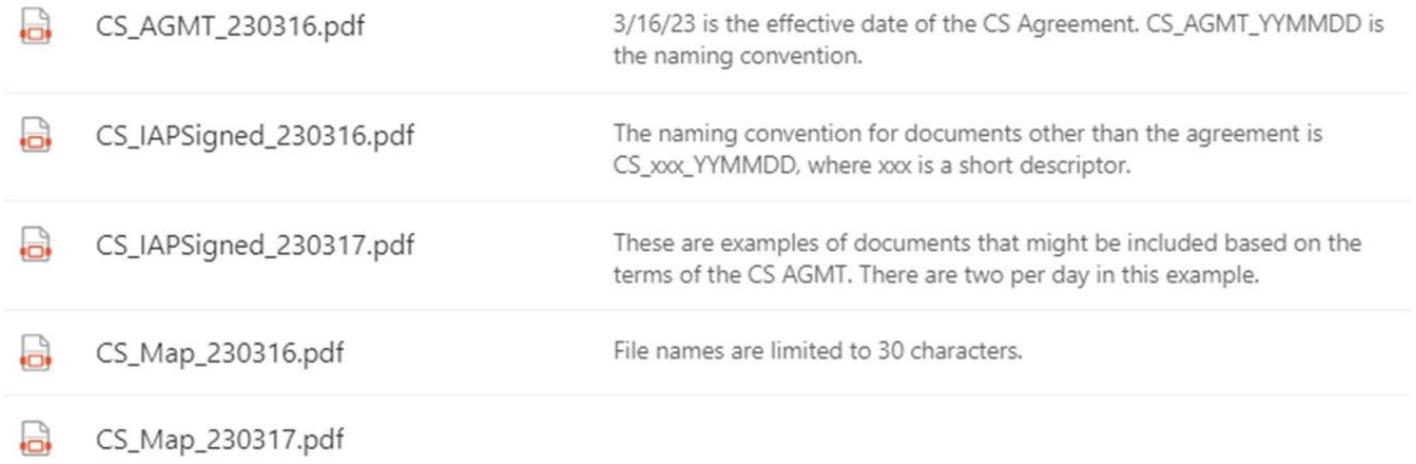

<span id="page-13-0"></span>Finance Channel > 2\_COST > **05\_Final\_Cost\_Statement\_IHF** – Self‐explanatory.

### **PROCUREMENT UNIT**

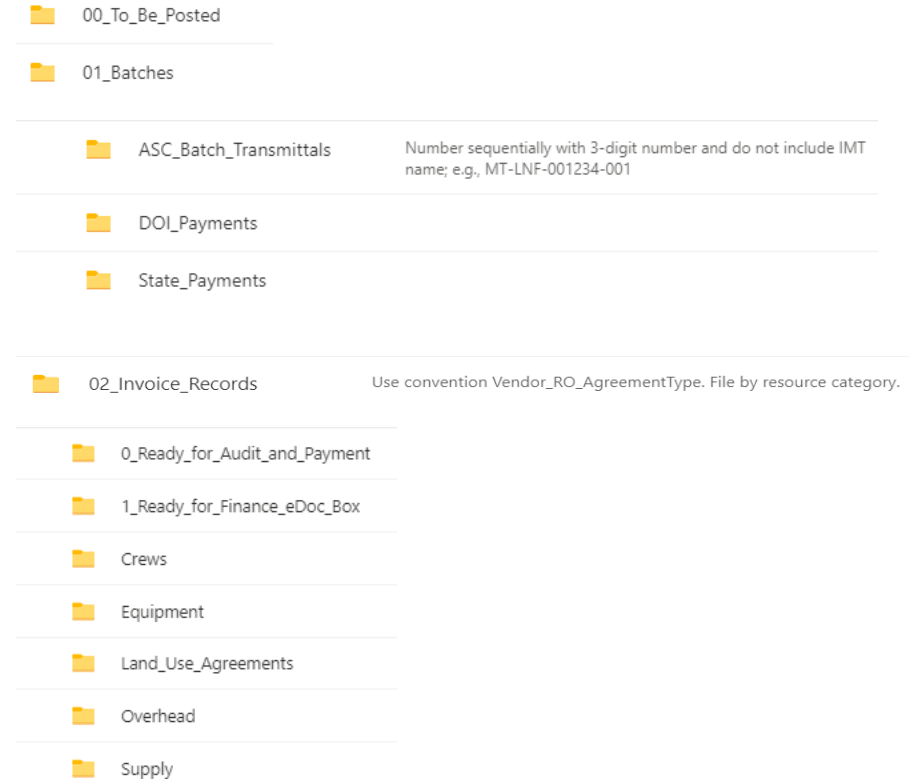

A folder is established for each resource that is paid via OF‐286 in the subfolder of "02\_Invoice\_Records" that corresponds to its Request #. Options are Crews, Equipment, Land Use Agreements, Overhead or Supplies (C-#, E-#, S-#, O-# and S-# requests, respectively). Folders for resources paid via cooperative agreement also belong in these folders. Folders for resources under commercial agreement (i.e., "white envelope" resources) are maintained by the Cost Unit in the "02\_Cost\_Management" folder.

**Folders** are named using the format VendorOrCooperatorName\_RO\_AgreementType\*. If the folder includes resources paid via OF‐288, include employment type(s)\*. *\*See pages 2‐3.* Examples: **DoeJ\_S1\_LUA** *(if individual listed as owner; use last name and first initial)*

#### **ForestryContracting\_S300\_EERA**

**OKForestrySvcs\_E2\_COOP\_OK\_DOIAD** *(crew is a mix of OK state and DOIAD)*

When establishing a folder for a contract crew, the crew number is included in the agreement type: Example: **ForestryContracting\_C5\_NCC123**

If there is a need to separate documents **within** these parent folders, establish subfolders. Keep all documentation for a single request number (e.g., E2) and its subordinates (e.g., E2‐1, E2‐2, E2‐3) within the parent folder and one additional level of subfolders. Ensure folder and file names are limited to 30 characters. Examples of completed folders showing pathnames and contents are provided.

An LUA with an entity instead of an individual: Finance Channel > 8\_Final\_Finance\_eDoc\_Box > Procurement\_Unit > Invoice\_Records > Land\_Use\_Agreements > **BarkerRanch\_S2\_LUA**

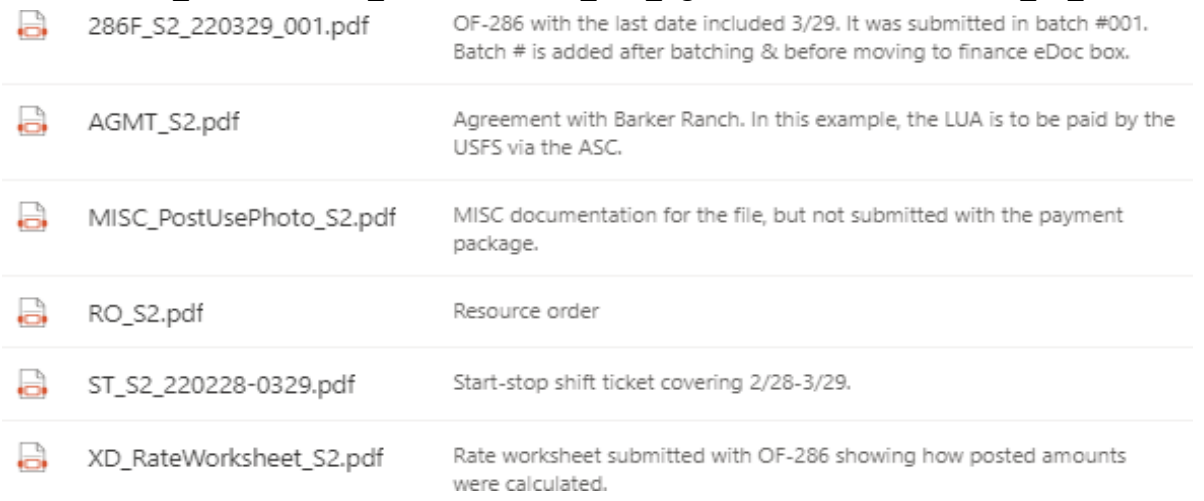

The pathname under Finance Channel > 8\_Final\_Finance\_eDoc\_Box and folder contents for C‐5, a contract crew that filed a contract claim:

Procurement\_Unit > Invoice\_Records > Crews > **ForestryContracting\_C5\_NCC123:**

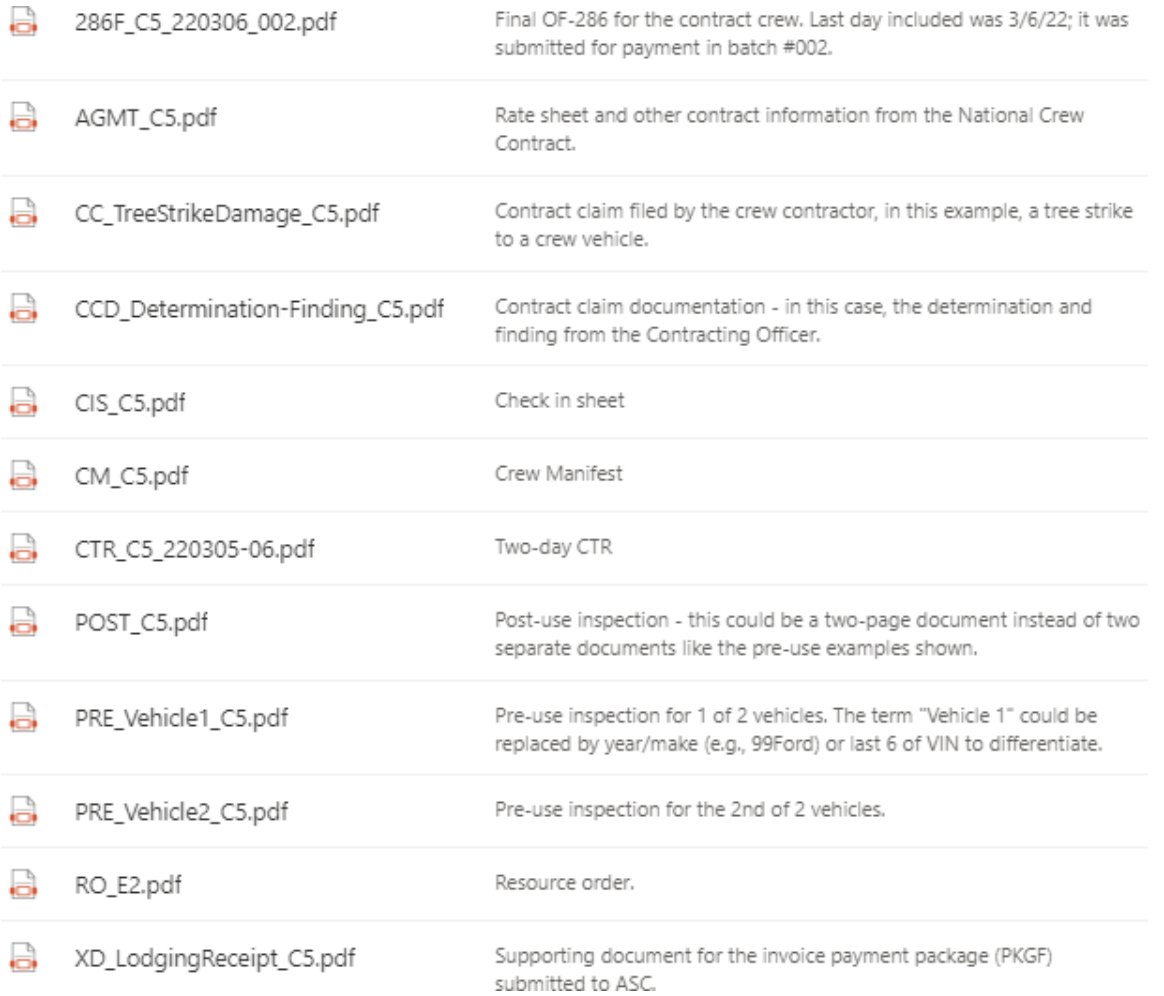

The pathname under Finance Channel > 8\_Final\_Finance\_eDoc\_Box and folder contents for E‐2, a state engine with one AD crewmember:

Procurement\_Unit > Invoice\_Records > Equipment > **OKForestrySvcs\_E2\_COOP\_OK\_DOIAD**

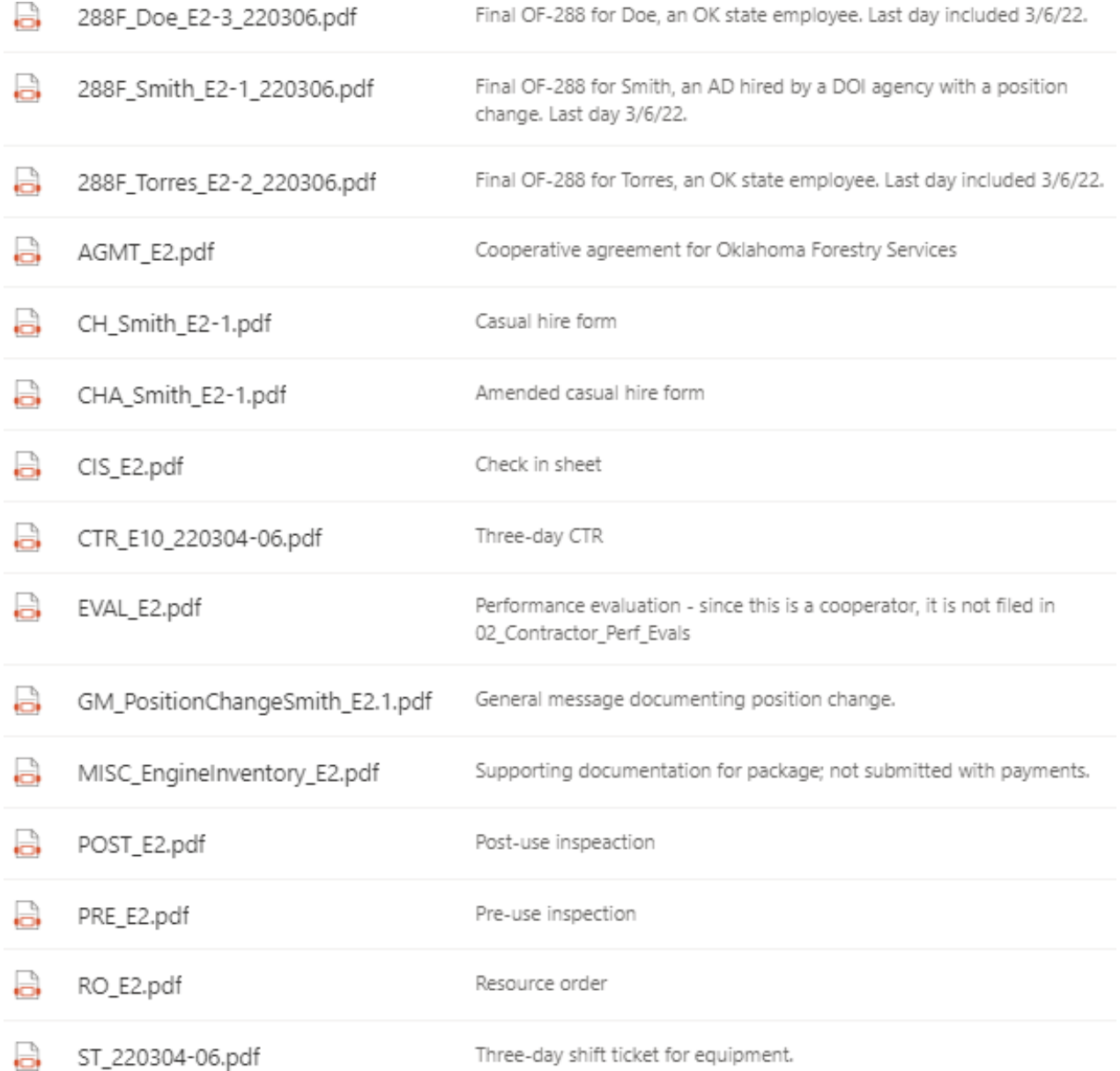

### **Contractor Performance Evaluation**

<span id="page-16-0"></span>Copy all Evaluations from the VIPR Agreement folders to 03 Contractor Performance Evaluation Folder:

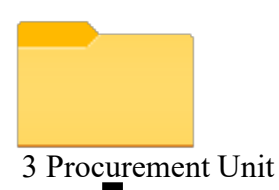

03 Contractor\_Performace\_Evaluations

The Procurement or Time Until Leader will send the performance evaluations to the VIPR Email: [Perform.ct5w8ujitbvot9yi@u.box.com,](mailto:Perform.ct5w8ujitbvot9yi@u.box.com) or can be uploaded by clicking **[HERE.](https://gcc02.safelinks.protection.outlook.com/?url=https%3A%2F%2Fusfs.app.box.com%2Ff%2F790566e346b34477be10db875e5852bd&data=04%7C01%7C%7C6febee822b964ccea19408d943b462b2%7Ced5b36e701ee4ebc867ee03cfa0d4697%7C0%7C0%7C637615264291294348%7CUnknown%7CTWFpbGZsb3d8eyJWIjoiMC4wLjAwMDAiLCJQIjoiV2luMzIiLCJBTiI6Ik1haWwiLCJXVCI6Mn0%3D%7C1000&sdata=ZMXtboZl7Ao4%2B1ErCGvK%2BcwwMmZwKLByxvylf3PAKcI%3D&reserved=0)** 

#### Submit VIPR IBPA Performance Reviews (No National Agreements)

Save File as the Company's Name & Fire Name. File Description is the Agreement Number & CO. Click on Submit. THANK YOU!

#### Upload files \*

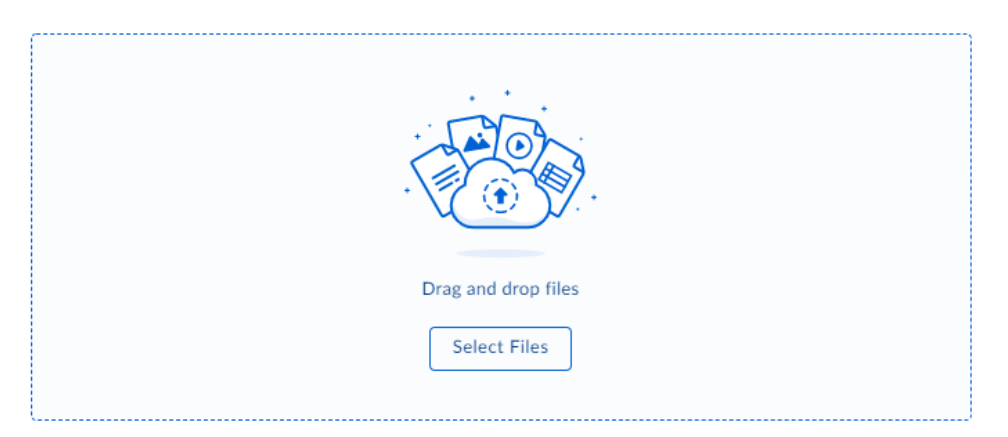

#### File description \*

Add additional information

Submit

### **TIME UNIT**

<span id="page-17-0"></span>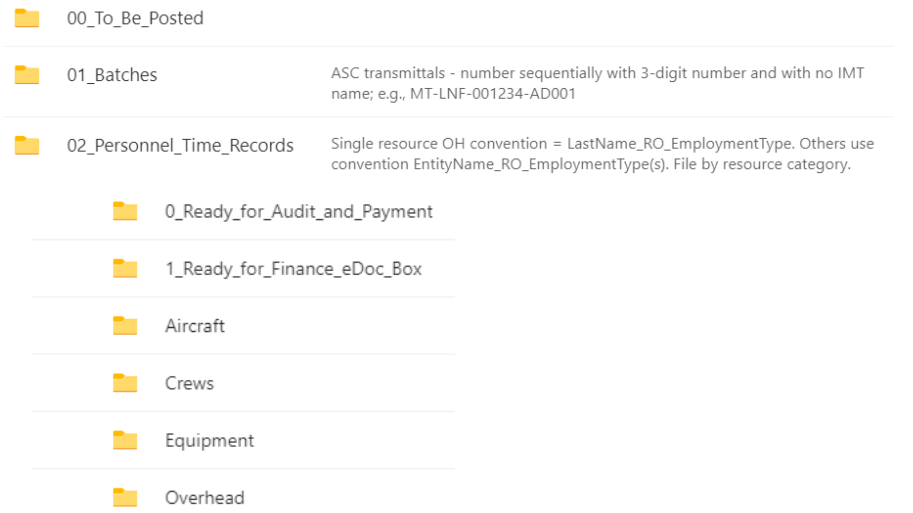

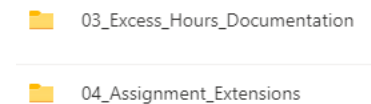

Documents use naming convention Name\_RO\_EmploymentType

A folder is established for each resource that is paid via OF‐288 unless that resource is included in the Procurement Unit files as a subordinate on a resource paid via OF‐286. Folders are established in the subfolder of "01 Personnel Time Records" corresponding to the RO. Options are Aircraft, Crews, Equipment or Overhead (A‐#, C‐#, E‐# and O‐# requests, respectively).

**Folders** for single‐resource overhead are named identically in the working files and in the Final Finance eDoc Box using this format: **LastNameFirstInitial\_RO#\_Employment Type**. The Finance Channel pathname and folder contents for O‐1, J Doe, a federal employee, is shown below:

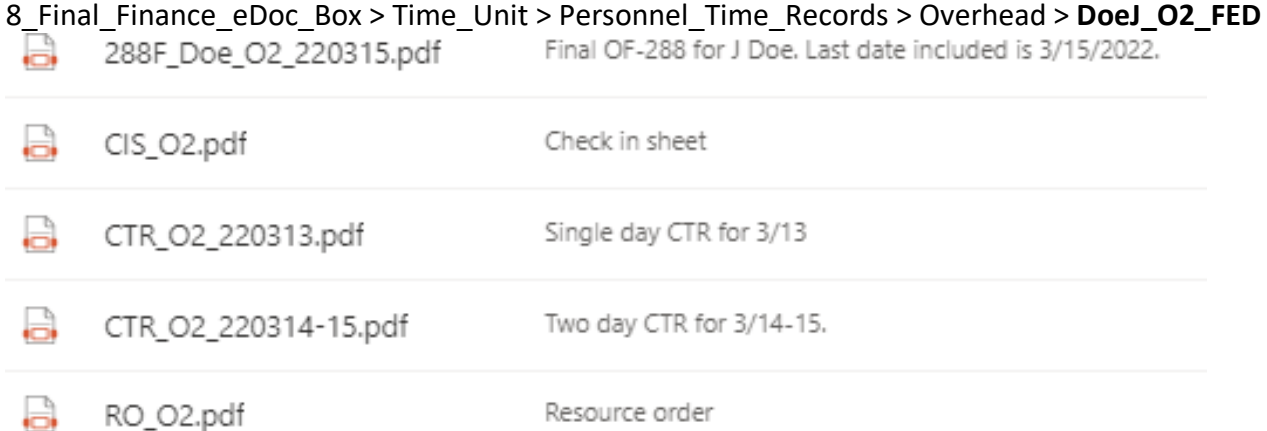

**Working Folders** for resources other than single‐resource overhead are named using this format: Name RO# Employment Type(s).

### Examples: **PineyHelitack\_A1\_FED**

**KYDBFE6161\_E10\_FED\_FSAD** *(mixed employment types)*

If there is a need to separate documents **within** these parent folders, establish subfolders. Keep all documentation for a single request number (e.g., E‐10) and its subordinates (e.g., E10‐1, E10‐2, E10‐ 3) within the parent folder and one additional level of subfolders.

The pathname in Finance Channel > 8 Final Finance eDoc Box and folder contents for A1, a federal helitack crew:

Time\_Unit > Personnel\_Time\_Records > Aircraft > **PineyHelitack\_A1\_FED**

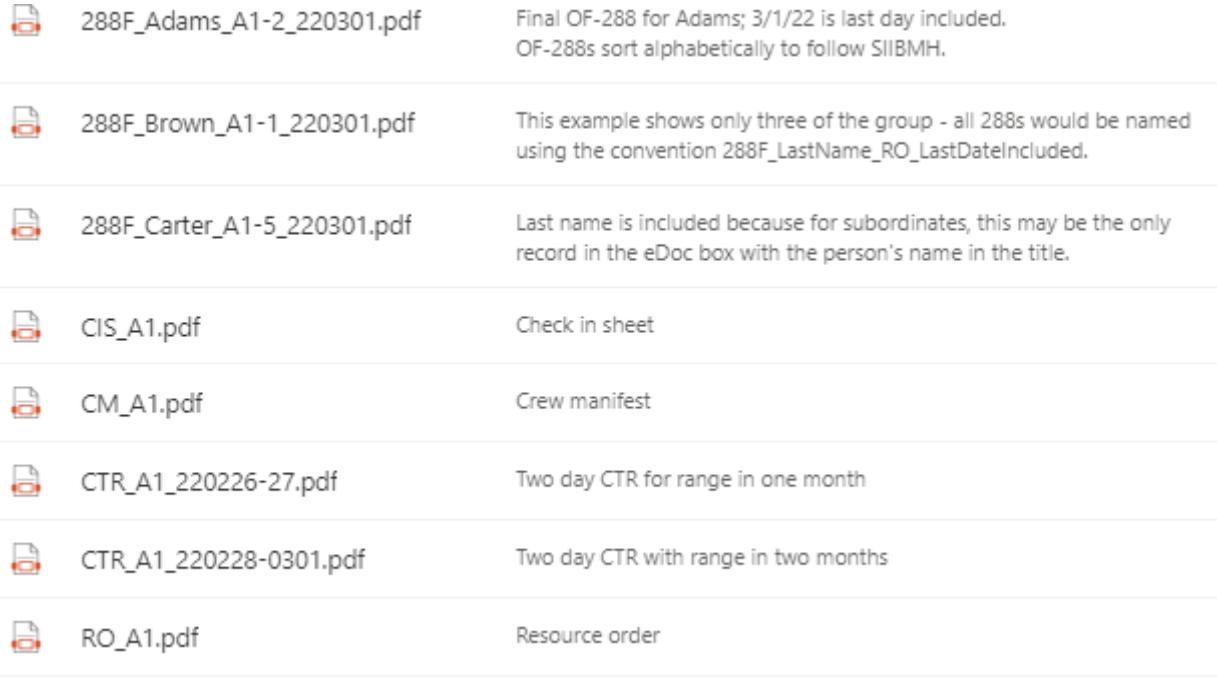

NWCG Incident Business Committee

The pathname in Finance Channel > 8\_Final\_Finance\_eDoc\_Box and folder contents for E10, a federal Type 6 engine that did a crew swap after 3 days, demobed on day 6, and had 1 AD crewmember on each crew: Time Unit > Personnel\_Time\_Records > Equipment > **KYDBFE6161\_E10\_FED\_FSAD**

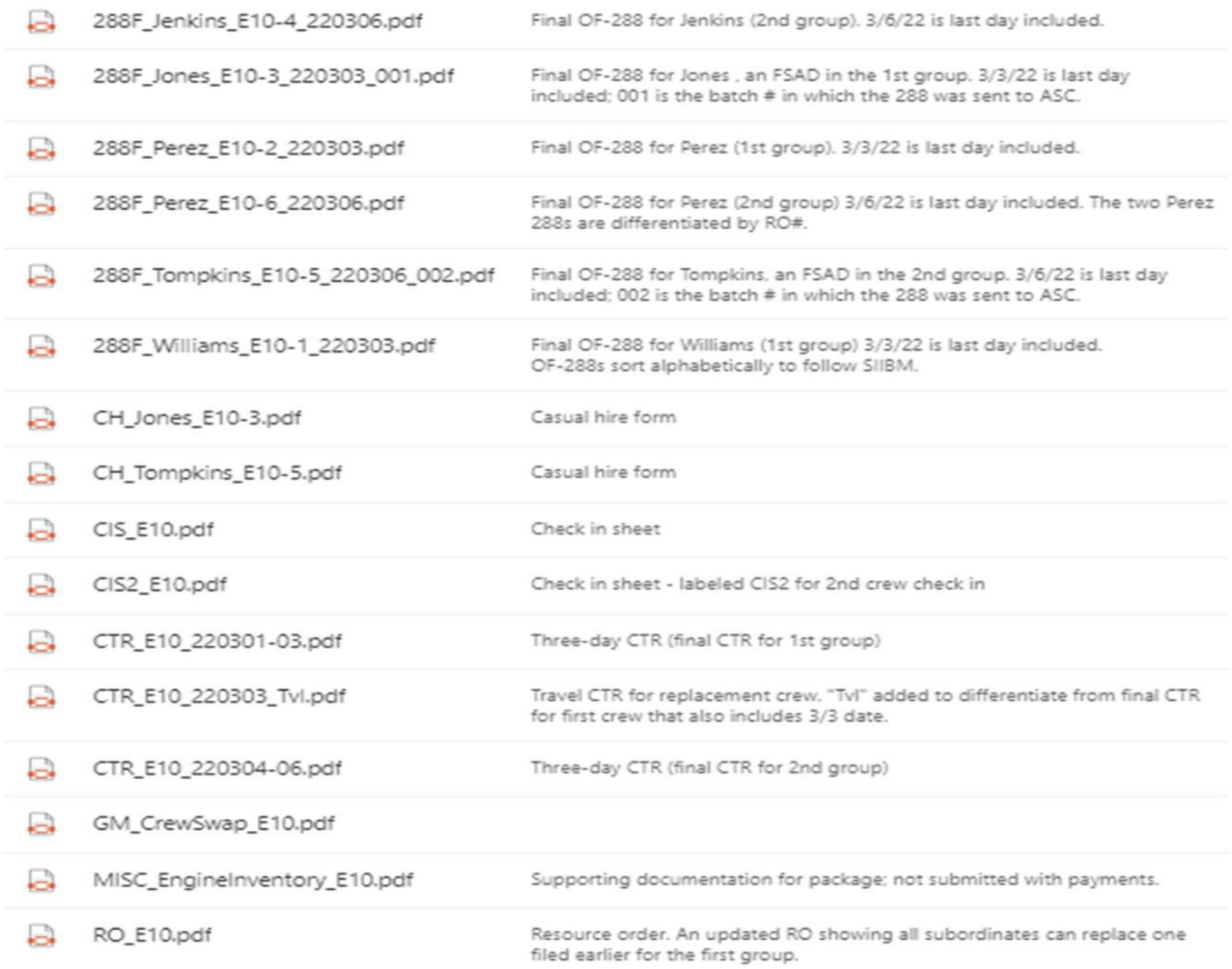

### **Ready for Payment Final Audit**

<span id="page-20-0"></span>Files in this folder have been completed by the equipment time recorder. Once the incident file has been audited, it is moved to 1 Ready for Final Finance eDOC BOX folder by the person completing the audit. A payment package is completed if applicable. Cooperators will take their paperwork home for processing at the end of the incident. At the end of the incident 0 Ready for Payment Final Audit folder should be empty.

Finance Channel > 8\_Final\_Finance\_eDoc\_Box

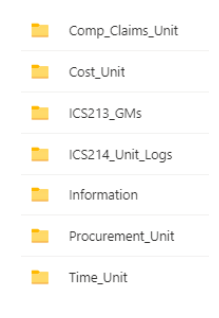

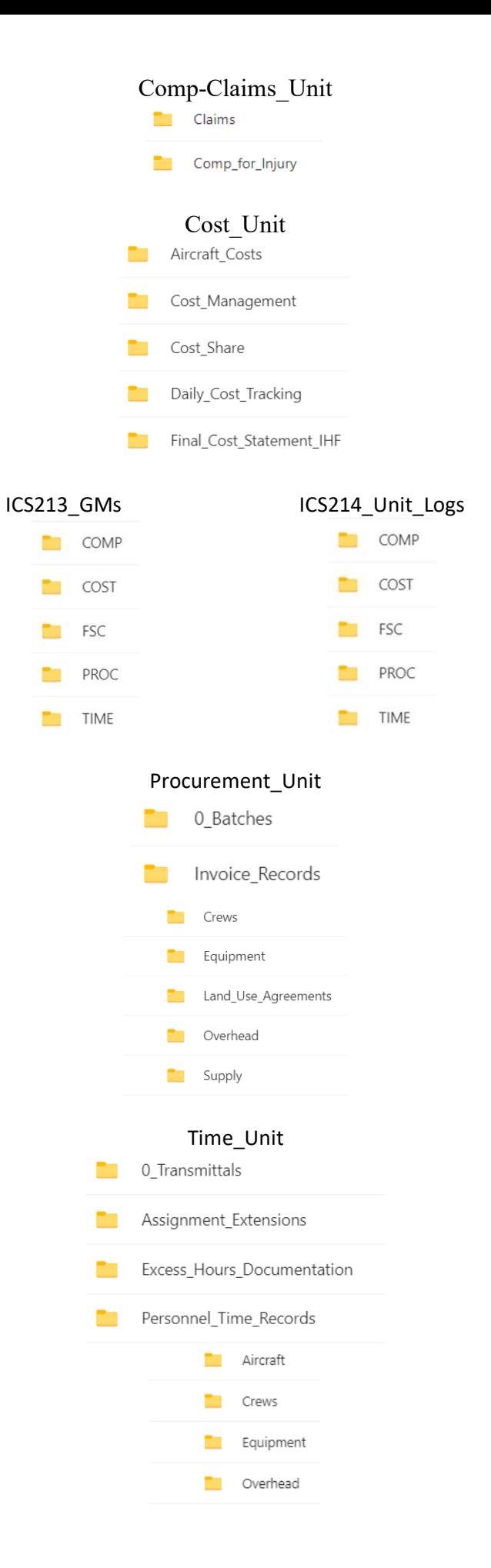

### <span id="page-22-0"></span>**Inbox Flow Management-Setting Up the Rules**

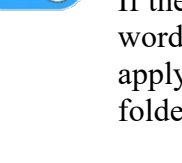

### **4. TIME FLOW RULE**

If the message has an attachment and the message includes specific words in the subject 'TIME' or 'CTR' or 'PERSONNEL' or 'CREW, apply the following category: "4.TIME FLOW" move the message to folder '4 TIME' and stop processing more rules on this message.

### **3. PROC FLOW RULE**

If the message has an attachment and the message includes specific words in the subject 'PROC' or 'SHIFT TICKET' or 'cont' or equipment', apply the following category: "PROC FLOW", move the message to folder '3.PROC and stop processing more rules on this message.

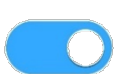

### **2. COST FLOW RULE**

If the message has an attachment and the message includes specific words in the subject 'COST', apply the following category: "2.COST FLOW", move the message to folder '2.COST' and stop processing more rules on this message.

### **1. COMP FLOW RULE**

If the message has an attachment and the message includes specific words in the subject 'COMP' or 'CLAIMS', apply the following category: "1.COMP FLOW", move the message to folder '1.COMP' and stop processing more rules on this message.

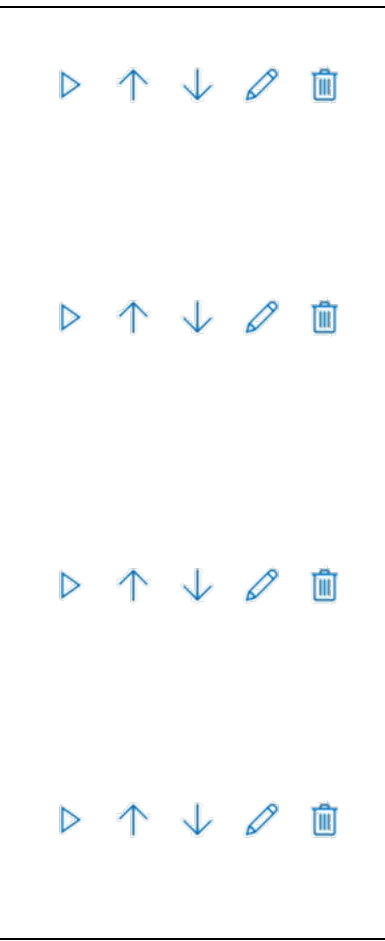

<span id="page-22-1"></span>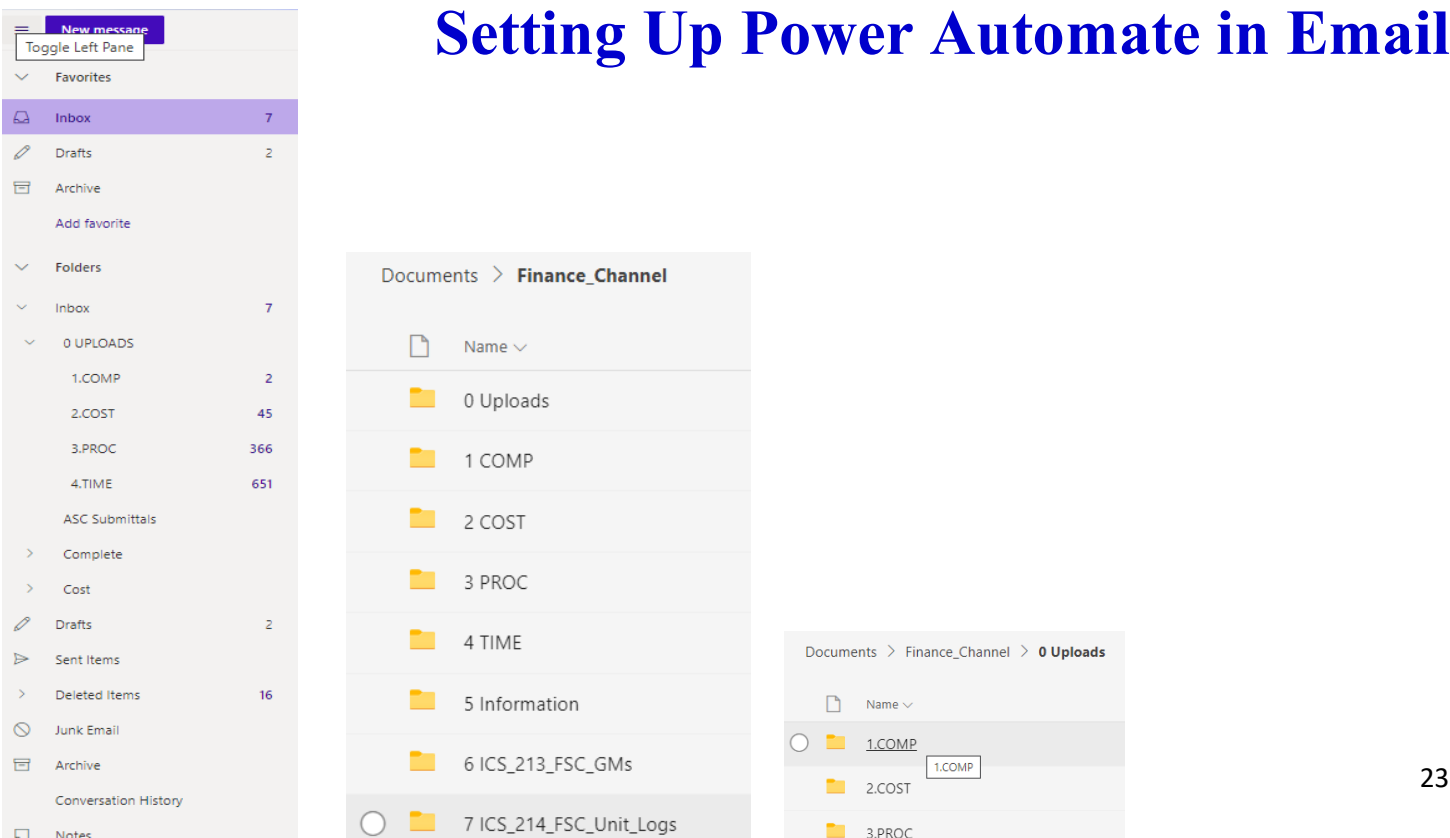

### **Submitting Electronic Files to Finance**

### Finance Email: 2022.FIRENAME.finance@firenet.gov

<span id="page-23-0"></span>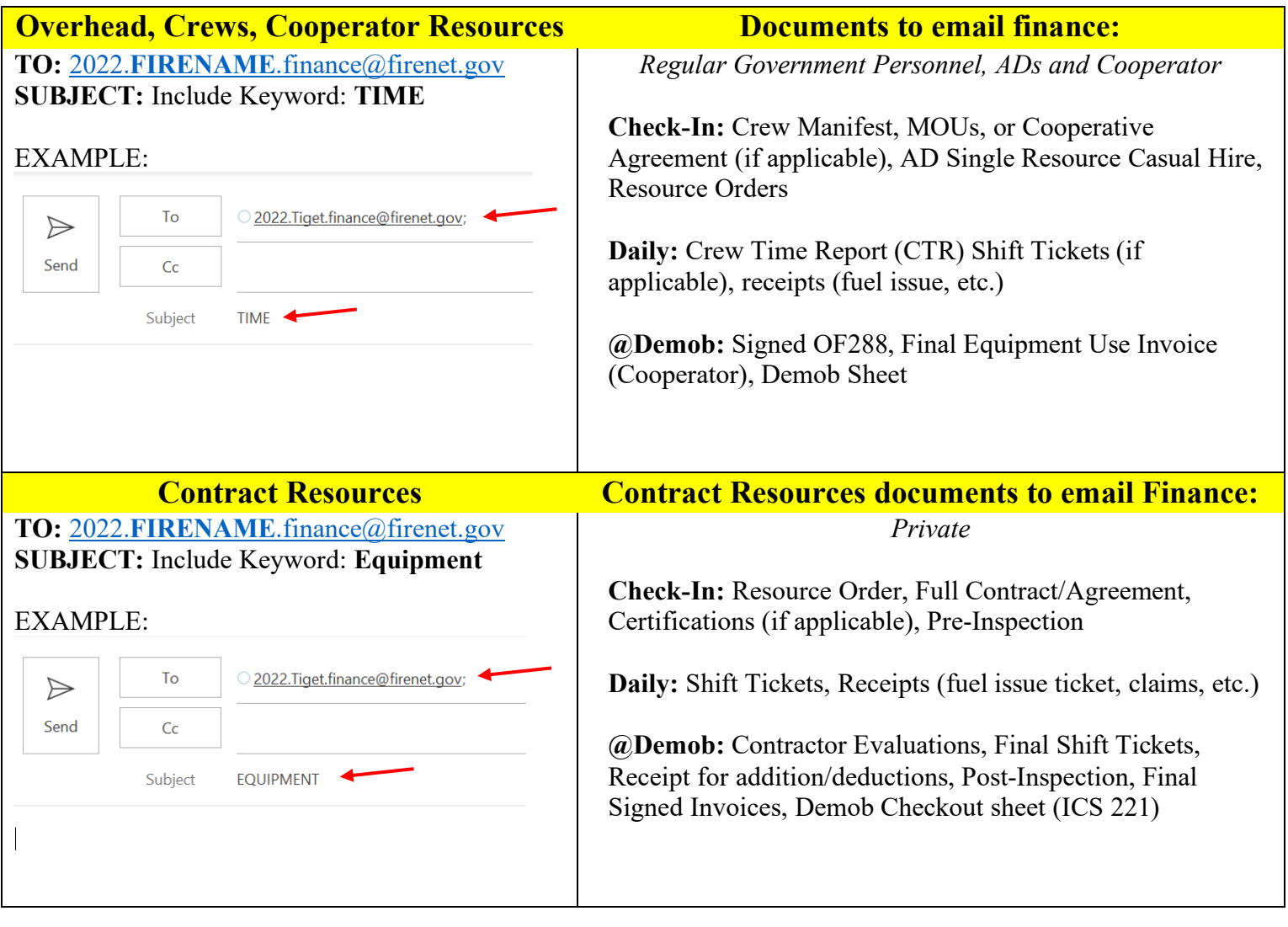

### **Finance Demob Procedures**

<span id="page-23-1"></span>Refer to the IAP for demob instructions.

**EXAMPLE: All Contract Resources, Cooperators, and Casual Hires (ADs)** will close-out time with Finance by physically reporting to Finance at the ICP. Turn in final times and all supporting documents to the finance email and report to Finance to close-out when you are in the **DEMOB** process.

**All Federal Employees** will be sent their **DRAFT OF-288** via the Finance email and these steps will follow:

- $\boxtimes$  24 hours provided to allow the employee time to review their DRAFT OF-288.
- $\boxtimes$  A reply to Finance with the statement "good to go" or a description of any discrepancies on the OF-288 is required.
- $\boxtimes$  After Finance receives the email, any discrepancies will be corrected.
- $\overline{\mathbf{z}}$  The Federal employee is sent the FINAL OF-288 for signature.
- $\boxtimes$  Once signed, the FINAL OF-288 is sent back to Finance.
- $\overline{\mathbf{2}}$  Finance will sign the FINAL OF-288, email a copy to employee and the process is complete.

## <span id="page-24-0"></span>**Batch Submission to Albuquerque Service Center**

**(ASC)**

**Note\*** Payment batches (OF-288s and OF-286s) submitted to ASC-Incident Finance needs to have each payment package (OF-286 or OF-288, agreement or CHF, any special documentation) attached as individual documents instead of combining all payments packages in a batch into one document. One email may contain five payment packages, but each package will be an individual attachment.

### **Equipment Payment Packages**

### **STEP 1**

Procurement/Equipment Unit Leader, Time Unit Leader or Finance Section Chief retrieves resource file from the Ready for payment Final Audit folder in Teams Completes the audit to ensure the resource file has all of the applicable documentation; OF-286, agreement, supporting documentation for additions and deductions, shift tickets, crew time reports, crew rosters, fuel tickets, fuel logs, vendor invoices, contractor evaluations, vehicle inspections, resource order, or any other essential documentation.

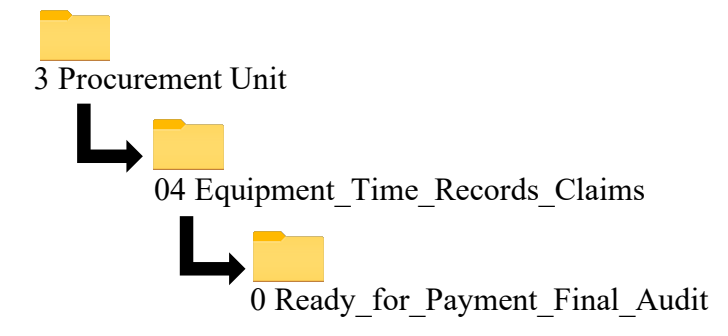

### **STEP 2**

Move the final payment package to the Procurement Batch Folder.

Create a new folder in Teams that is labeled with Incident Order Number along with batch number (Batch AZ-CNF-000427-001). Create the batch log in Excel and complete attachment F (Emergency Equipment Use Invoice Transmittal) from the incident payment procedures.

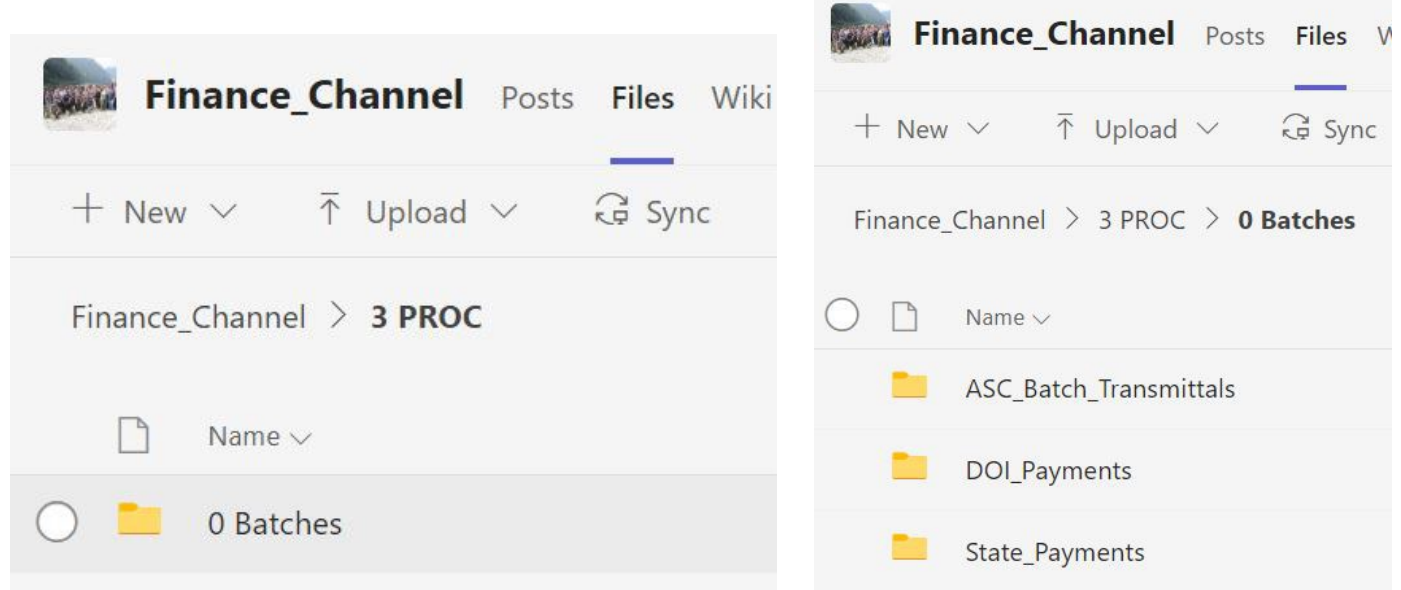

 **Procurement Batches Folder Payment Center Folders within Batches Folder**

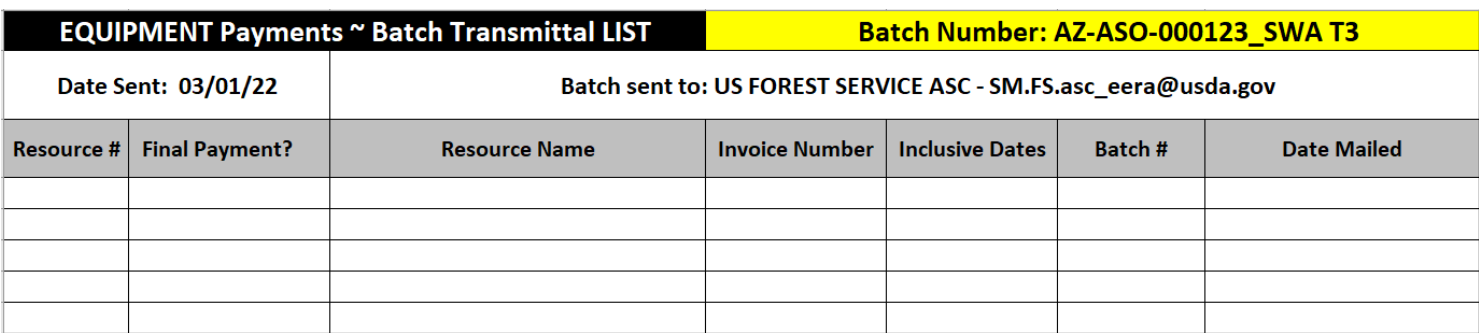

Every batch folder will contain a maximum of 7 items, up to 5 separate payment packages, the batch log and attachment F. The final payment package consists of the OF-286, agreement, and documentation that supports additions and deductions. Any special documentation must also be included, such as; fuel logs, vendor invoices, and CTRs with hour calculations for contract crews, etc. NOTE: all documentation for national shower, caterer, and type 2 IA crews are submitted to ASC regardless of agency.

#### **Electronic version of Original Emergency Equipment Use Invoice (OF-286)**

- $\overline{\mathbf{9}}$  Finance will sign the FINAL OF-286, emailed a copy to employee and the process is completed.
- $\overline{\mathbf{A}}$  Must be signed and dated by both the Contractor/Vendor Representative and Receiving Officer.
- $\overline{\mathbf{v}}$  Verify that all information from the shift tickets or CTRs are transferred correctly to the Use Invoice.

 $\overline{\mathbf{9}}$  If there are any addition or deduction amounts in blocks 26 or 27, include the GSA per diem rate sheet, lodging receipts, copies of related repair orders, commissary issues, findings and determinations for claims, or any other documents supporting additions or deductions from the payment.

### **I-BPA/VIPR/EERA/LUA/Commercial Agreement (Short Finance Copy Only)**

 $\boxtimes$  Signed and dated by the Contractor/Vendor and a federal Contracting Officer (copy of signature page). Ensure that the agreement is the most current version and not expired, canceled, or suspended.  $\triangledown$  Verify that the equipment on the Use Invoice is listed on the agreement and include appropriate rate sheets.

 $\overline{\mathbf{v}}$  Verify Contractor/Vendor information is legible, including phone numbers and other contact

information in case there are questions. **Ø** UEI/DUNS number must be included.

### **Casual Hire Package Submittal**

### **STEP 1**

Time Unit Leader or Finance Section Chief retrieves resource file from the Ready for payment Final Audit folder in Teams. Completes the audit to ensure the resource file has all of the applicable documentation; OF-288, crew time reports with hour calculations for contract crews, casual hire form, resource order and any supporting documentation.

### **STEP 2**

Move the final resource file to the Time Unit Batch Folder. Batch AZ-CNF-000427-001. Create the batch log in Excel and complete attachment D Create the batch log in Excel and complete attachment D (Transmittal for Casuals' Incident Time Reports) from the incident payment procedures. The final payment package consists of the OF-286, agreement, and documentation that supports additions and deductions. Any special documentation must also be included, such as; fuel logs, vendor invoices, and crew time reports with hour calculations for contract crews, etc. *NOTE: all documentation for national shower, caterer, and type 2 IA crews are submitted to ASC regardless of agency.*

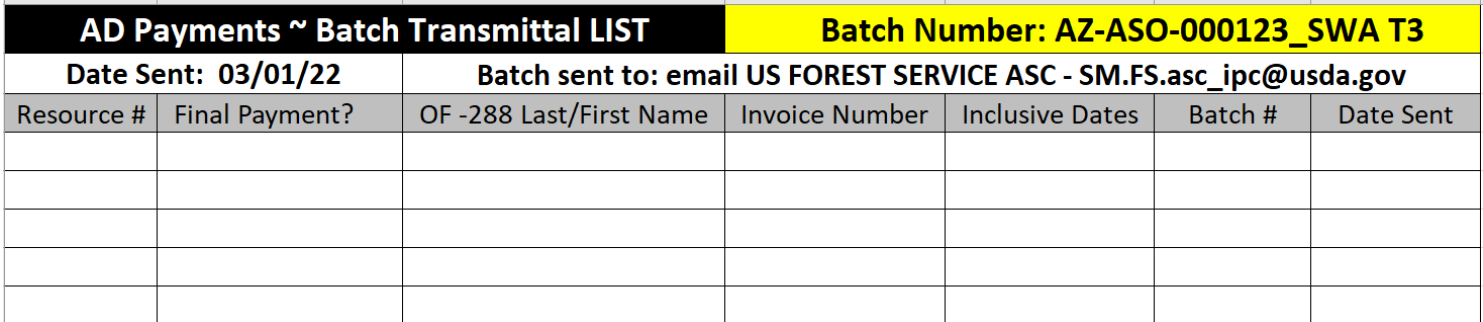

**Electronic version of Original Emergency Equipment Use Invoice (OF-288)**   $\boxtimes$  Need audit check list (Tony)

### **DOI Batch Submissions**

<span id="page-27-0"></span>Note: For all DOI agencies the payment packages are provided to the local unit incident business point of contact. The local unit will submit the payment packages to their associated payment center – The IMT does not submit payment packages.

### **Equipment Payment Packages**

### **STEP 1**

Procurement/Equipment Unit Leader, Time Unit Leader or Finance Section Chief retrieves resource file from the Ready for payment Final Audit folder in Teams Completes the audit to ensure the resource file has all of the applicable documentation; OF-286, agreement, supporting documentation for additions and deductions, shift tickets, crew time reports, crew rosters, fuel tickets, fuel logs, vendor invoices, contractor evaluations, vehicle inspections, resource order, or any other essential documentation.

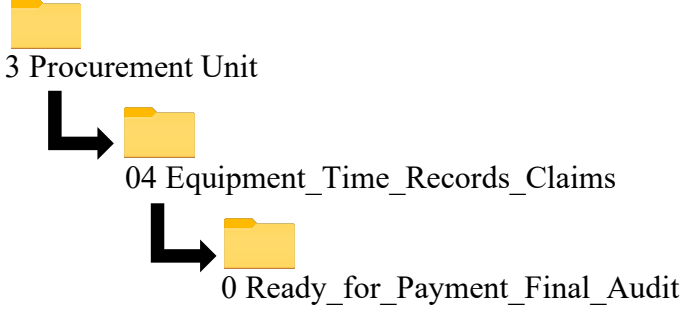

#### **STEP 2**

Move the final payment package to the Procurement Batch Folder.

Create a new folder in Teams that is labeled with Incident Order Number along with batch number (Batch AZ-CNF-000427-001). Create the batch log in Excel and complete attachment F (Emergency Equipment Use Invoice Transmittal) from the incident payment procedures.

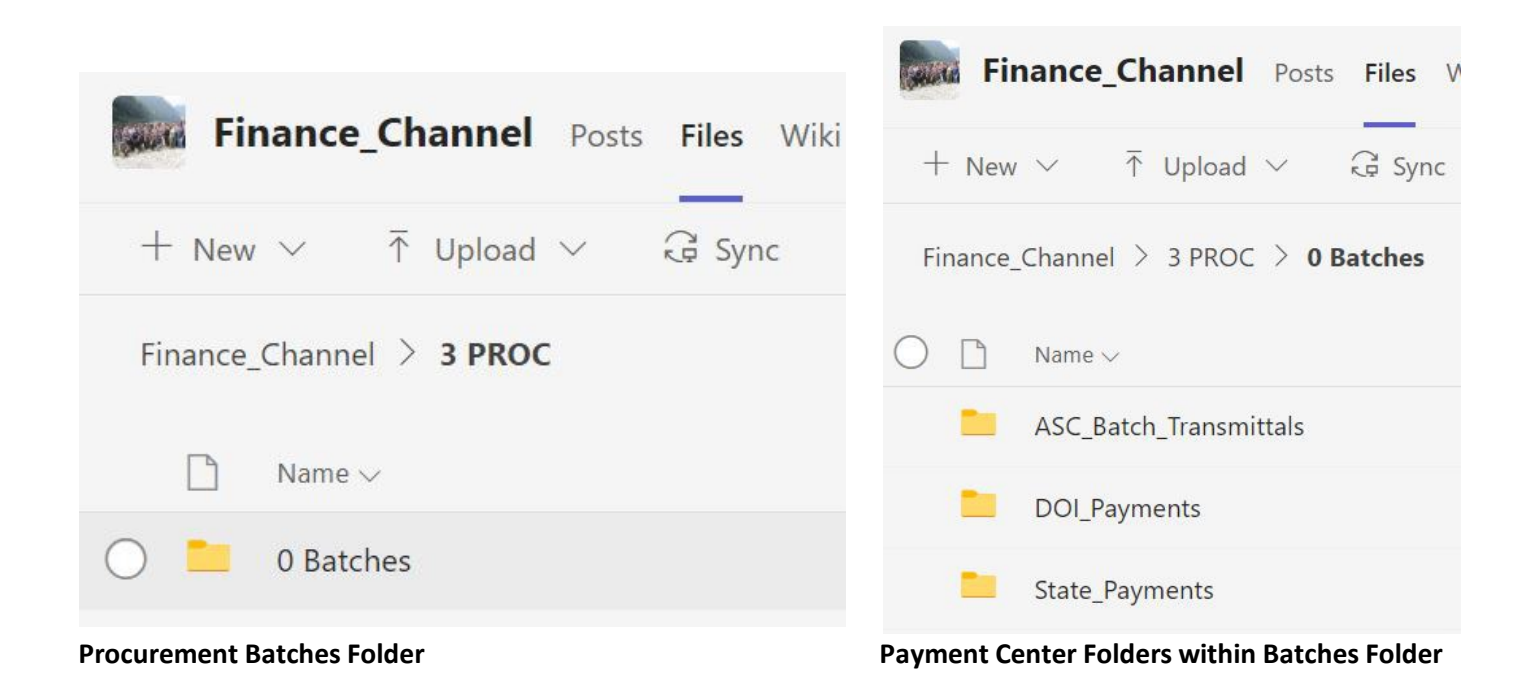

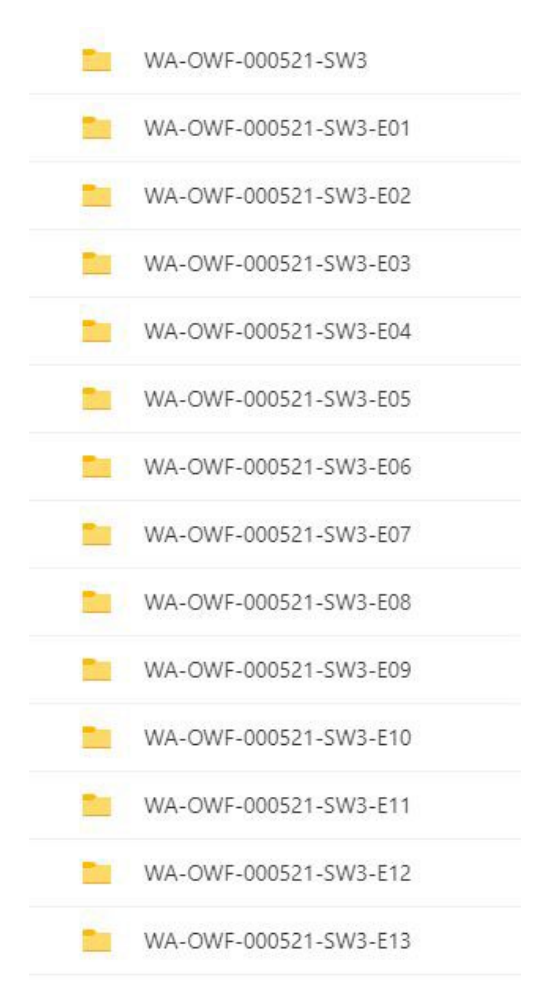

#### **Individual Batch folders within Payment Center Folder**

Every batch folder will contain a maximum of 7 items, up to 5 separate payment packages, the batch log and attachment F. The final payment package consists of the OF-286, agreement, and documentation that supports additions and deductions. Any special documentation must also be included, such as; fuel logs, vendor invoices, and CTRs with hour calculations for contract crews, etc. NOTE: all documentation for national shower, caterer, and type 2 IA crews are submitted to ASC regardless of agency.

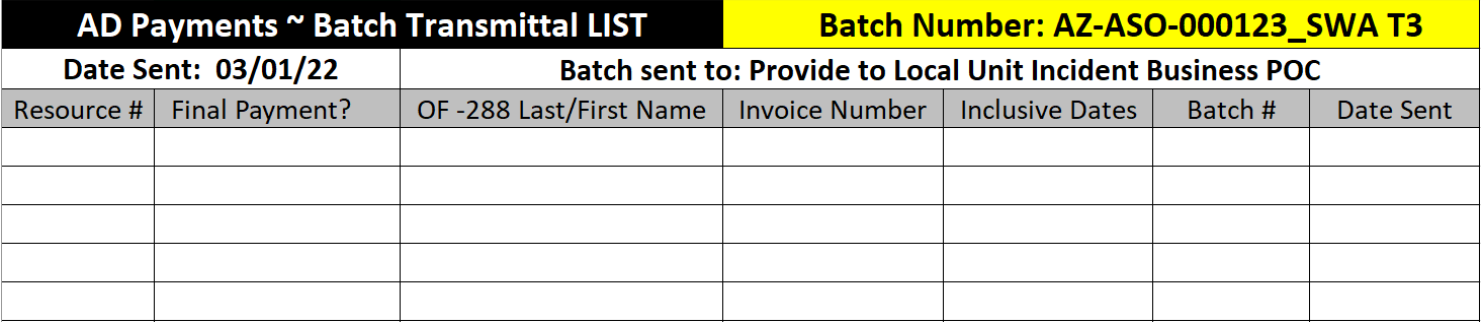

#### **Electronic version of Original Emergency Equipment Use Invoice (OF-286)**

 $\overline{\mathbf{A}}$  Finance will sign the FINAL OF-286, emailed a copy to employee and the process is completed.

 $\overline{\mathbf{y}}$  Must be signed and dated by both the Contractor/Vendor Representative and Receiving Officer.

- $\overline{\mathbf{v}}$  Verify that all information from the shift tickets or CTRs are transferred correctly to the Use Invoice.
- $\overline{\mathbf{9}}$  If there are any addition or deduction amounts in blocks 26 or 27, include the GSA per diem rate sheet,

lodging receipts, copies of related repair orders, commissary issues, findings and determinations for claims, or any other documents supporting additions or deductions from the payment.

#### **I-BPA/VIPR/EERA/LUA/Commercial Agreement (Short Finance Copy Only)**

 $\overline{\boxtimes}$  Signed and dated by the Contractor/Vendor and a federal Contracting Officer (copy of signature page). Ensure that the agreement is the most current version and not expired, canceled, or suspended.  $\triangledown$  Verify that the equipment on the Use Invoice is listed on the agreement and include appropriate rate sheets.

 $\triangledown$  Verify Contractor/Vendor information is legible, including phone numbers and other contact information in case there are questions.

 $\overline{\mathbf{v}}$  UEI/DUNS number must be included.